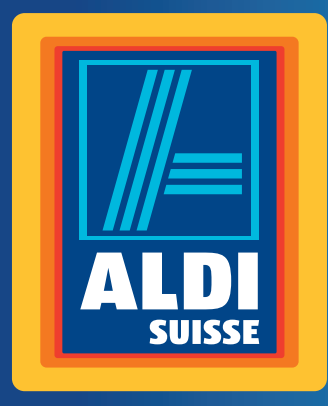

Bedienungsanleitung Mode d'emploi Istruzioni per l'uso

# **MEDION®**

# **59,9 CM (23,6") LED-Backlight-Monitor**

# **ÉCRAN 59,9 CM (23,6") avec rétroéclairage LED | LED backlight monitor da 59,9 CM (23,6") P55061**

Deutsch .........Seite 07 Français .........Page 23 Italiano ..........Pagina 43

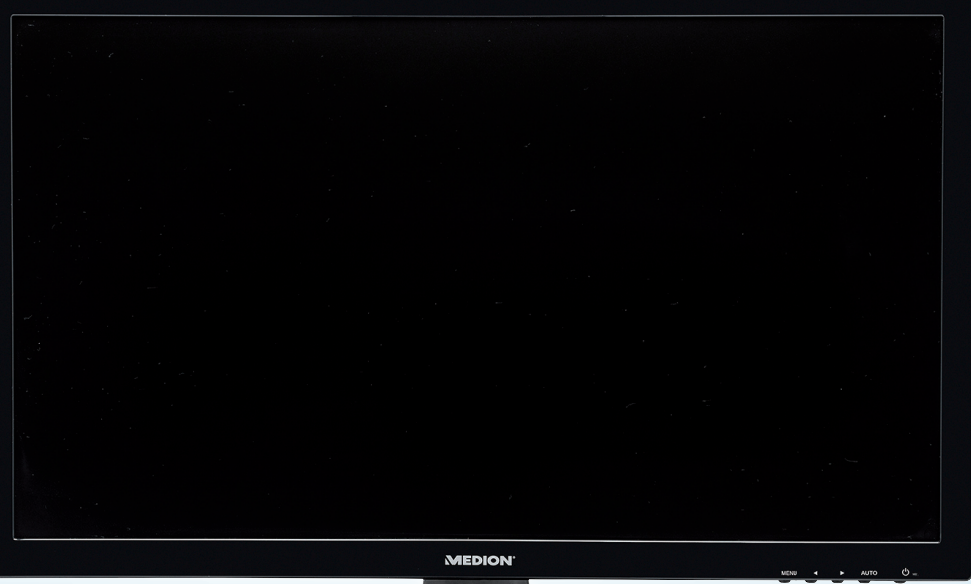

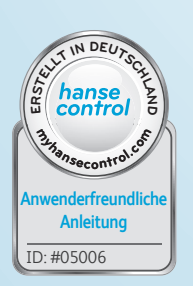

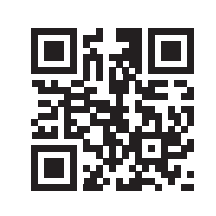

# **Mit QR-Codes schnell und einfach ans Ziel**

Egal, ob Sie **Produktinformationen, Ersatzteile** oder **Zubehör** benötigen, Angaben über **Herstellergarantien** oder **Servicestellen** suchen, oder sich bequem eine **Video-Anleitung** anschauen möchten, mit unseren QR-Codes gelangen Sie kinderleicht ans Ziel.

### **Was sind QR-Codes?**

QR-Codes (QR = Quick Response) sind grafische Codes, die mithilfe einer Smartphone-Kamera gelesen werden und beispielsweise einen Link zu einer Internetseite oder Kontaktdaten enthalten.

**Ihr Vorteil:** Kein lästiges Eintippen von Internet-Adressen oder Kontaktdaten!

#### **Und so geht's**

Zum Scannen des QR-Codes benötigen Sie lediglich ein Smartphone, einen installierten QR-Code Reader sowie eine Internet-Verbindung.\* Einen QR-Code Reader finden Sie in der Regel kostenlos im App Store Ihres Smartphones.

#### **Jetzt ausprobieren**

Scannen Sie einfach mit Ihrem Smartphone den folgenden QR-Code und erfahren Sie mehr über Ihr neu erworbenes Aldi-Produkt.\*

#### **Ihr Aldi Serviceportal**

Alle oben genannten Informationen erhalten Sie auch im Internet über das Aldi Serviceportal unter www.aldi-service.ch.

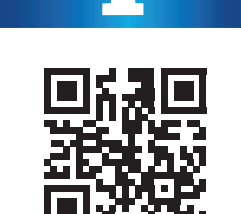

\* Beim Ausführen des QR-Code Readers können abhängig von Ihrem Tarif Kosten für die Internet-Verbindung entstehen.

# **Inhaltsverzeichnis**

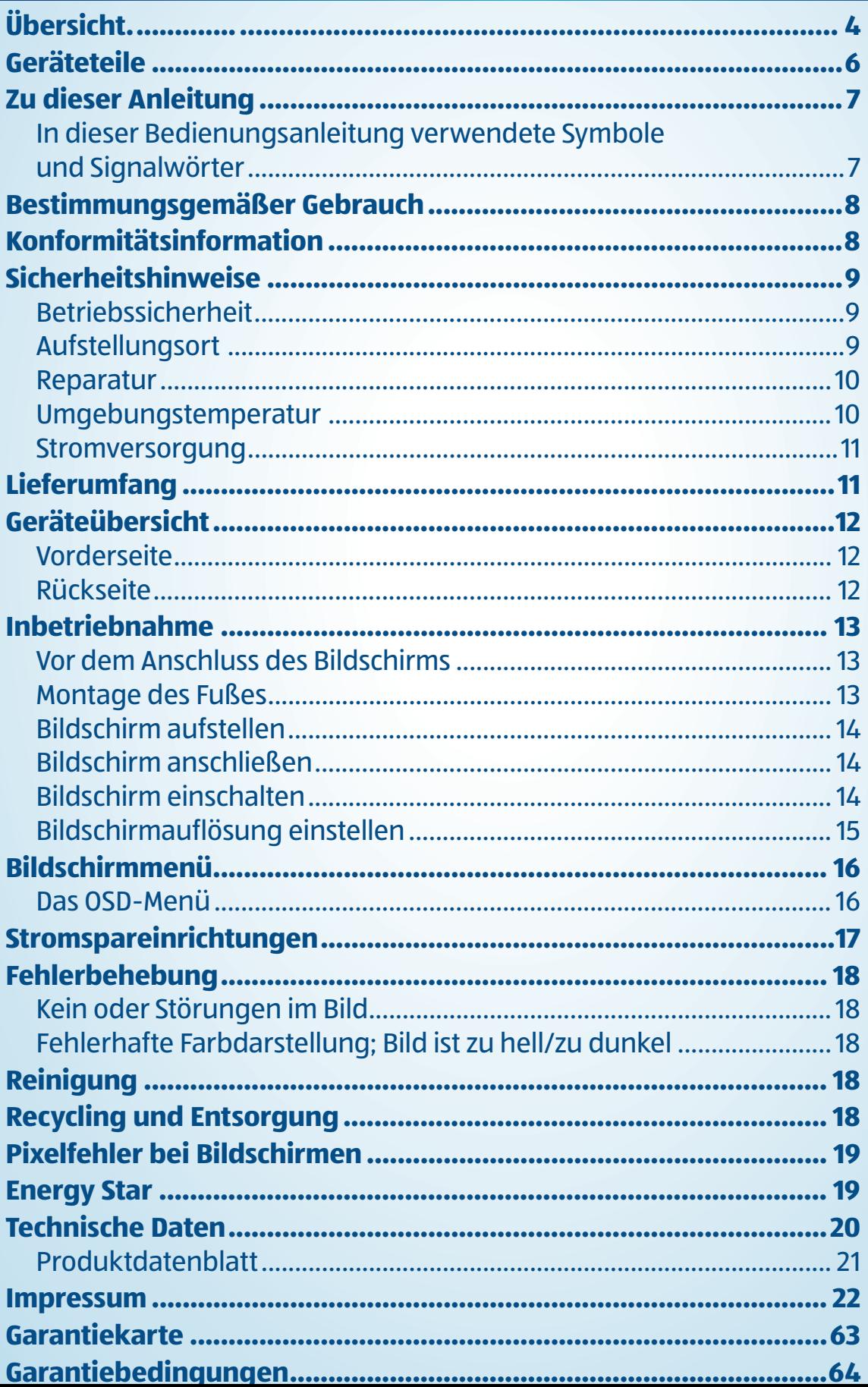

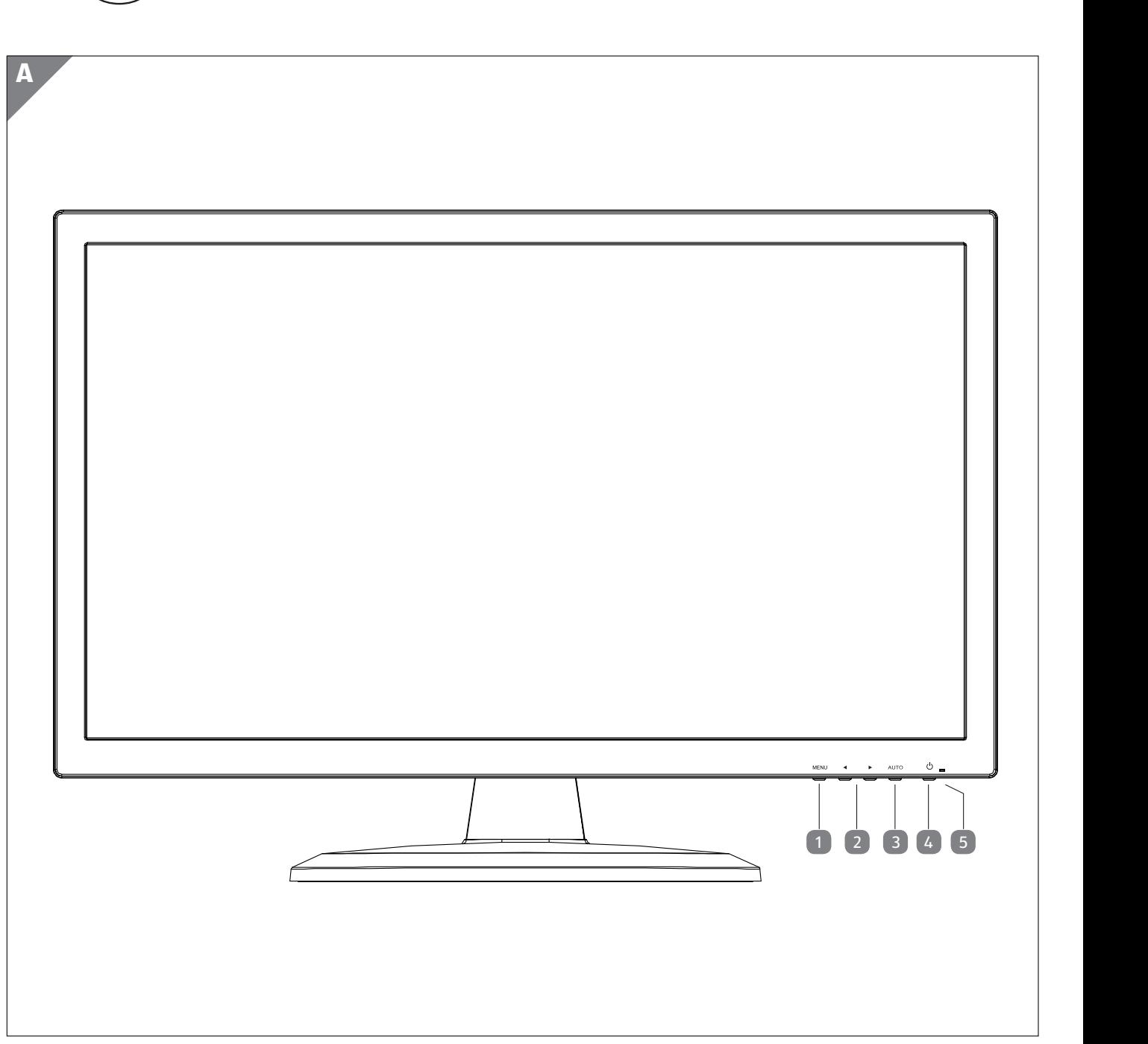

4 **CH CH** 5 6 **CH**

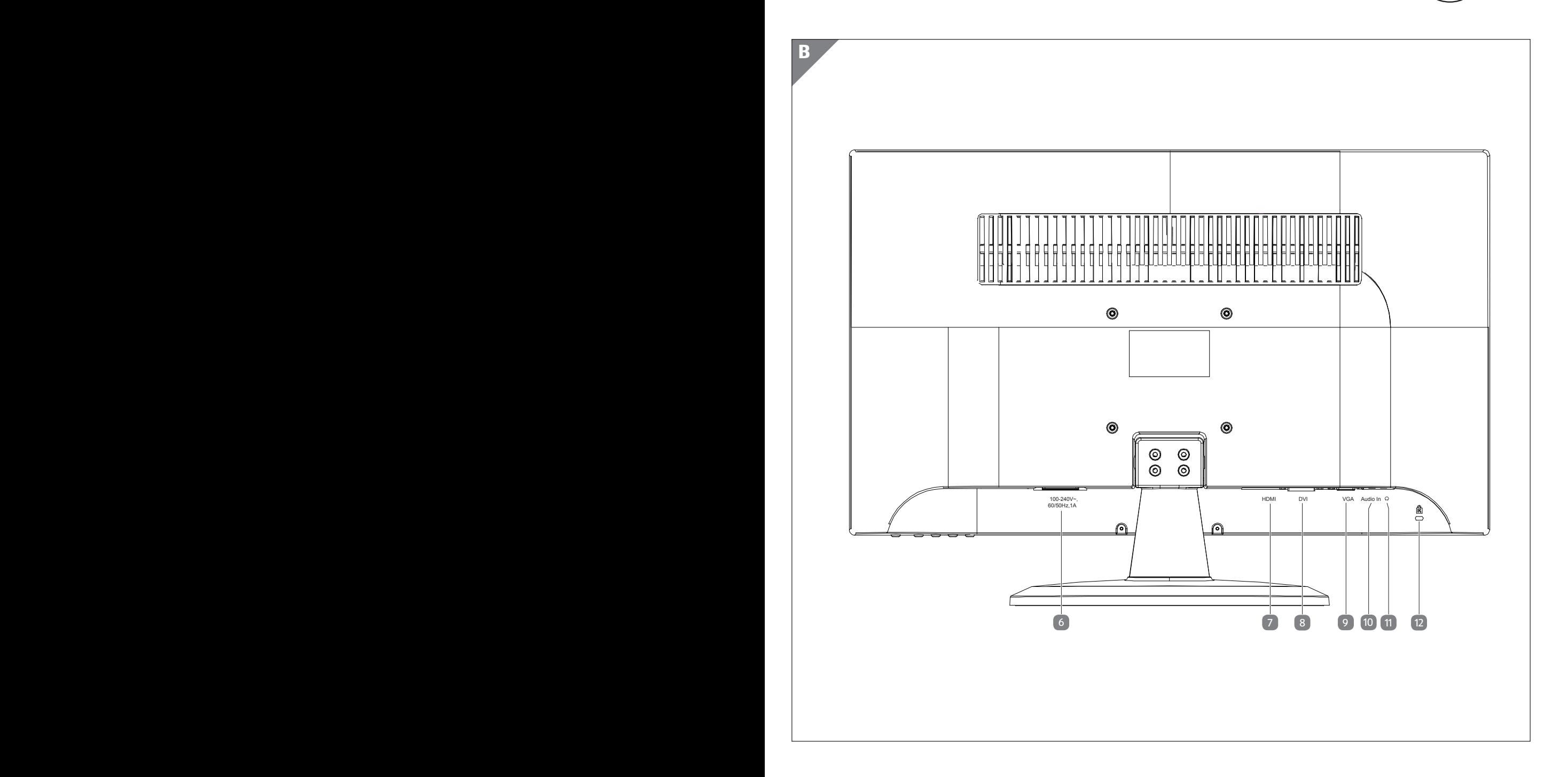

**(CH)** 5

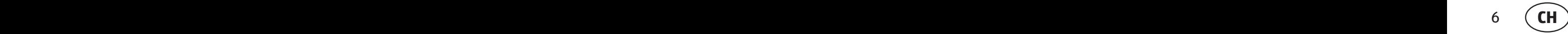

# **Geräteteile**

- **MENU** OSD-Menü öffnen; Eingaben bestätigen
- $(2)$   $\blacktriangleleft$  / $\blacktriangleright$  Pfeiltasten
- **AUTO** Automatische Abgleichung des Bildes; Schließen des OSD-Menüs
- $\overline{4}$   $\overline{0}$  Schaltet das Display in ein bzw. in den Standby-Modus
- Zeigt den Betriebszustand an
- **100-240V~60/50Hz, 1A** Anschluss für Stromversorgung
- **HDMI** HDMI-Anschluss
- **DVI** DVI-D-Anschluss
- **VGA** VGA-Anschluss
- **AUDIO IN** Audio-Anschluss (3,5 mm Stereoklinke)
- $\boxed{11}$   $\Omega$  Kopfhöreranschluss
- Öffnung für Kensington® Schloss

# **Zu dieser Anleitung**

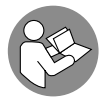

Lesen Sie vor Inbetriebnahme die Sicherheitshinweise aufmerksam durch. Beachten Sie die Warnungen auf dem Gerät und in der Bedienungsanleitung.

Bewahren Sie die Bedienungsanleitung immer in Reichweite auf. Wenn Sie das Gerät verkaufen oder weitergeben, händigen Sie unbedingt auch diese Anleitung aus.

### **In dieser Bedienungsanleitung verwendete Symbole und Signalwörter**

## **GEFAHR!**

Dieses Signalwort bezeichnet eine Gefährdung mit einem hohen Risikograd, die, wenn sie nicht vermieden wird, den Tod oder eine schwere Verletzung zur Folge hat.

### **A** WARNUNG!

Dieses Signalwort bezeichnet eine Gefährdung mit einem mittleren Risikograd, die, wenn sie nicht vermieden wird, den Tod oder eine schwere Verletzung zur Folge haben kann.

# **A** VORSICHT!

Dieses Signalwort bezeichnet eine Gefährdung mit einem niedrigen Risikograd, die, wenn sie nicht vermieden wird, eine geringfügige oder mäßige Verletzung zur Folge haben kann.

### **HINWEIS!**

Dieses Signalwort warnt vor möglichen Sachschäden.

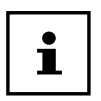

Dieses Symbol gibt Ihnen nützliche Zusatzinformationen zum Zusammenbau oder zum Betrieb.

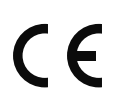

Konformitätserklärung (siehe Kapitel "Konformitätserklärung"): Mit diesem Symbol markierte Produkte erfüllen die Anforderungen der EG-Richtlinien.

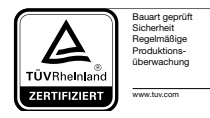

Mit diesem Symbol gekennzeichnete Produkte erfüllen die Anforderungen des Produktsicherheitsgesetzes.

# **Bestimmungsgemäßer Gebrauch**

Der TFT Monitor dient ausschließlich der Wiedergabe von Video- und Audiosignalen externer Geräte wie z. B. Computern, deren Anschlüsse und Bildauflösungen mit den hier angegebenen technischen Daten des TFT Monitors übereinstimmen. Jede andere Verwendung ist nicht bestimmungsgemäß.

- Das Gerät ist nur für den privaten und nicht für den industriellen/kommerziellen Gebrauch bestimmt.
- Dieses Gerät ist nicht für den Einsatz an Bildschirmarbeitsplatzgeräten im Sinne §2 der Bildschirmarbeitsplatzverordnung geeignet.

Bitte beachten Sie, dass im Falle des nicht bestimmungsgemäßen Gebrauchs die Haftung erlischt:

- Bauen Sie das Gerät nicht ohne unsere Zustimmung um und verwenden Sie keine nicht von uns genehmigten oder gelieferten Zusatzgeräte.
- Verwenden Sie nur von uns gelieferte oder genehmigte Ersatz- und Zubehörteile.
- Beachten Sie alle Informationen in dieser Bedienungsanleitung, insbesondere die Sicherheitshinweise. Jede andere Bedienung gilt als nicht bestimmungsgemäß und kann zu Personen- oder Sachschäden führen.
- Benutzen Sie das Gerät nicht in explosionsgefährdeten Bereichen. Hierzu zählen z. B. Tankanlagen, Kraftstofflagerbereiche oder Bereiche, in denen Lösungsmittel verarbeitet werden. Auch in Bereichen mit teilchenbelasteter Luft (z.B. Mehl- oder Holzstaub) darf dieses Gerät nicht verwendet werden.
- Setzen Sie das Gerät keinen extremen Bedingungen aus. Zu vermeiden sind:
- Hohe Luftfeuchtigkeit oder Nässe
- Extrem hohe oder tiefe Temperaturen
- Direkte Sonneneinstrahlung
- Offenes Feuer

# **Konformitätsinformation**

Hiermit erklärt die Medion AG, dass das Produkt mit den folgenden europäischen Anforderungen übereinstimmt:

- EMV-Richtlinie 2014/30/EU
- Niederspannungsrichtlinie 2014/35/EU
- RoHS-Richtlinie 2011/65/EU.
- Öko-Design Richtlinie 2009/125/EG (Verordnung 1275/2008)

Allerdings ist dieses Gerät mit keiner vollständigen Funktion zur Minimierung des Verbrauchs gemäß der Ökodesign-Richtlinie ausgestattet. Diese Funktion wird in der Regel bei dieser Produktkategorie durch das angeschlossene Endgerät (Personal Computer) definiert bzw. vorgegeben.

# **Sicherheitshinweise**

### **Betriebssicherheit**

− Das Gerät ist nicht dafür bestimmt, durch Personen (einschließlich Kinder) mit eingeschränkten physischen, sensorischen oder geistigen Fähigkeiten oder mangels Erfahrung und/oder mangels Wissen benutzt zu werden, es sei denn, sie werden durch eine für ihre Sicherheit zuständige Person beaufsichtigt oder erhielten von ihr Anweisungen, wie das Gerät zu benutzen ist. Kinder sollten beaufsichtigt werden, um sicherzustellen, dass sie nicht mit dem Gerät spielen.

### **GEFAHR!**

#### **Erstickungsgefahr!**

Verpackungsfolien können verschluckt oder unsachgemäß benutzt werden, daher besteht Erstickungsgefahr!

− Halten Sie das Verpackungsmaterial, wie z.B. Folien oder Plastikbeutel von Kindern fern.

### **GEFAHR!**

#### **Verletzungsgefahr!**

Bei übermäßigem Druck auf das Display, besteht die Gefahr das es bricht!

- − Packen Sie die geborstenen Teile mit Schutzhandschuhen ein und senden Sie diese zur fachgerechten Entsorgung an Ihr Service Center.
- − Waschen Sie anschließend Ihre Hände mit Seife, da nicht auszuschließen ist, dass Chemikalien austreten können.
- − Berühren Sie den Bildschirm nicht mit den Fingern oder mit kantigen Gegenständen, um Beschädigungen zu vermeiden.

### **Aufstellungsort**

- − Halten Sie Ihren Bildschirm und alle angeschlosse nen Geräte von Feuchtigkeit fern und vermeiden Sie Staub, Hitze, direkte Sonneneinstrahlung und offene Brandquellen (Kerzen oder ähnliches). Das Nichtbeachten dieser Hinweise kann zu Störungen oder zur Beschädigung des Bildschirms führen.
- − Betreiben Sie Ihr Gerät nicht im Freien, da äußere Einfl üsse, wie Regen, Schnee etc. das Gerät beschädigen könnten.
- − Setzen Sie das Gerät und das Netzteil nicht Tropf- oder Spritzwasser aus und stellen Sie keine mit Flüssigkeit gefüllten Gefäße (Vasen oder ähnliches) auf oder neben das Gerät und das Netzteil. Eindringende Flüssigkeit kann die elektrische Sicherheit beeinträchtigen.
- − Schlitze und Öffnungen des Bildschirms dienen der Belüftung. Decken Sie diese Öffnungen nicht ab (Überhitzung, Brandgefahr)!
- − Verlegen Sie die Kabel so, dass niemand darauf treten, oder darüber stolpern kann.
- − Achten Sie auf genügend große Abstände in der Schrankwand. Halten Sie einen Mindestabstand von 10 cm rund um das Gerät zur ausreichenden Belüftung ein.

Sicherheitshinweise  $({\sf ch})$ 

- − Stellen und betreiben Sie alle Komponenten auf einer stabilen, ebenen und vibrations freien Unterlage, um ein Herunterfallen des Bildschirms zu ver meiden.
- − Vermeiden Sie Blendwirkungen, Spiegelungen und zu starke Hell-Dunkel-Kontraste, um Ihre Augen zu schonen und eine angenehme Arbeitsplatzergonomie zu gewährleisten.
- − Machen Sie regelmäßig Pausen bei der Arbeit an Ihrem Bildschirm, um Verspannungen und Ermüdungen vorzubeugen.

### **Reparatur**

- − Wenden Sie sich an den Kundendienst, wenn:
	- − das Netzkabel angeschmort oder beschädigt ist
	- − Flüssigkeit in den Bildschirm eingedrungen ist
	- − der Bildschirm nicht ordnungsgemäß funktioniert
	- − der Bildschirm heruntergefallen, oder das Gehäuse beschädigt ist.
- − Überlassen Sie die Reparatur Ihres Bildschirms ausschließlich qualifiziertem Fachpersonal.
- − Im Falle einer notwendigen Reparatur wenden Sie sich bitte ausschließlich an unsere autorisierten Servicepartner.

### **Umgebungstemperatur**

- − Der Bildschirm kann bei einer Umgebungstempera tur von 0 °C bis +35 °C und bei einer relativen Luftfeuchtigkeit von < 80 % (nicht kondensierend) betrieben werden.
- − Im ausgeschalteten Zustand kann der Bildschirm bei -20 °C bis +60 °C gelagert werden.

### **GEFAHR!**

### **Stromschlaggefahr!**

Bei großen Temperatur- oder Feuchtigkeitsschwankungen kann es durch Kondensation zur Feuchtigkeitsbildung inner halb des Bildschirms kommen, die einen elektrischen Kurzschluss verursachen kann.

− Warten Sie nach einem Transport des Bildschirms solange mit der Inbetriebnahme, bis das Gerät die Umgebungstemperatur angenommen hat.

### **Stromversorgung**

### **GEFAHR!**

### **Stromschlaggefahr!**

Auch bei ausgeschaltetem Netzschalter sind Teile des Gerätes unter Spannung.

- − Um die Stromversorgung zu Ihrem Bildschirm zu unterbrechen, oder das Gerät gänzlich von Spannung freizuschalten, ziehen Sie den Netzstecker aus der Steckdose.
- − Betreiben Sie den Bildschirm nur an einer leicht erreichbaren und in der Nähe befindlichen Schutzkontakt-Steckdose mit 100 - 240 V~, 50/60 Hz.
- − Um die Stromversorgung zu Ihrem Bildschirm zu unterbrechen, ziehen Sie den Netzstecker aus der Steckdose.

### **GEFAHR!**

### **Stromschlaggefahr!**

Im Inneren des Bildschirms befinden sich stromführende Teile. Bei diesen besteht durch unabsichtlichen Kurzschluss die Gefahr eines elektrischen Schlages oder eines Brandes.

- − Öffnen Sie niemals das Gehäuse des Bildschirms und führen Sie keine Gegenstände durch die Schlitze und Öffnungen ins Innere des Bildschirms!
- − Stellen Sie keine Gegenstände auf die Kabel, da diese sonst beschädigt werden könnten.
- − Halten Sie mindestens einen Meter Abstand von hoch frequenten und magnetischen Störguellen (Fernsehgerät, Lautsprecherboxen, Mobiltelefon usw.), um Funktionsstörungen und Datenverlust zu vermeiden.

# **Lieferumfang**

Bitte überprüfen Sie die Vollständigkeit der Lieferung und benachrichtigen Sie uns bitte innerhalb von 14 Tagen nach dem Kauf, falls die Lieferung nicht komplett ist. Mit dem von Ihnen erworbenen Bildschirm haben Sie erhalten:

- **Bildschirm**
- VGA-Kabel
- DVI-Kabel
- Audiokabel
- Netzanschlusskabel
- Bildschirmfuß
- **Dokumentation**

# **GEFAHR!**

### **Erstickungsgefahr!**

Verpackungsfolien können verschluckt oder unsachgemäß benutzt werden, daher besteht Erstickungsgefahr!

− Halten Sie das Verpackungsmaterial, wie z.B. Folien oder Plastikbeutel von Kindern fern.

# **Geräteübersicht**

### **Vorderseite**

- 1 **MENU** OSD-Menü öffnen (On Screen Display); Eingaben bestätigen
- 2 **4/ ►** Pfeiltasten zur Änderung der Werte und Auswahl im Menü bei geöffnetem OSD-Menü Bei geschlossenem OSD-Menü wird mit < die Helligkeit- und mit bdie Lautstärkeeinstellung aktiviert
- 3 **AUTO** Automatische Abgleichung des Bildes (nur bei der Anschlussart VGA); Schließen des OSD-Menüs
- $\overline{4}$   $\overline{0}$  Schaltet das Display in ein bzw. in den Standby-Modus
- 5 Zeigt den Betriebszustand an (grün: eingeschaltet, orange: Standby)

### **Rückseite**

- 6 **100-240V~60/50Hz, 1A** Anschluss für Stromversorgung
- 7 **HDMI** HDMI-Anschluss
- 8 **DVI** DVI-D-Anschluss
- 9 **VGA** VGA-Anschluss
- 10 **AUDIO IN** Audio-Anschluss (3,5 mm Stereoklinke)
- $11$   $\Omega$  Kopfhöreranschluss

### **WARNUNG!**

### **Gefahr von Hörschäden!**

Wenn ein Gerät längere Zeit mit erhöhter Lautstärke über einen Kopfhörer betrieben wird, kann das Schäden am Hörvermögen des Zuhörers verursachen

- − Stellen Sie die Lautstärke vor der Wiedergabe auf den niedrigsten Wert ein.
- − Starten Sie die Wiedergabe und erhöhen Sie die Lautstärke auf den Pegel, der für Sie angenehm ist.
- 12 Öffnung für Kensington® Schloss

# **Inbetriebnahme**

### **Vor dem Anschluss des Bildschirms**

Es kann vorkommen, dass Ihr bisheriger Bildschirm eine physikalische Auflösung unterstützt, die von Ihrem neuen Bildschirm nicht unterstützt wird. Dann erscheint nach dem Anschluss Ihres neuen Bildschirms zunächst kein korrektes Bild.

− Um dies zu vermeiden, stellen Sie vor dem Anschluss des neuen Bildschirmes in Ihrem Betriebssystem ggf. eine physikalische Auflösung ein, die sowohl von dem alten, als auch von dem neuen Bildschirm unterstützt wird.

Eine Tabelle mit den von diesem Bildschirm unterstützten physikalischen Auflösungen finden Sie im Kabitel "Bildschirmauflösung einstellen" auf Seite 15.

### **Montage des Fußes**

Befestigen Sie den Bildschirmfuß wie in der Zeichnung abgebildet. Führen Sie diesen Schritt vor dem Anschluss des Bildschirms durch.

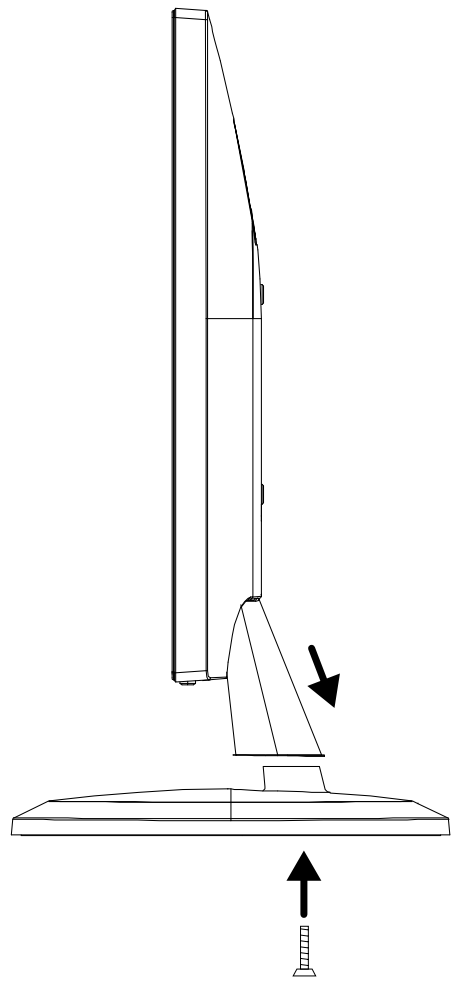

### **Bildschirm aufstellen**

Der Bildschirm soll so aufgestellt sein, dass Spiegelungen, Blendun gen und starke Hell-Dunkel-Kontraste vermieden werden. Nehmen Sie die Zeichung zuhilfe, um den Platz des Bildschirmes optimal zu wählen und eine ergonomische Sitzposition zu erlangen.

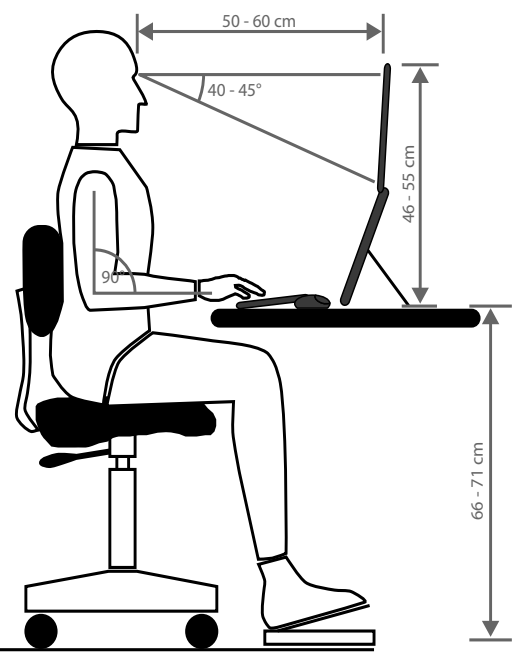

### **Bildschirm anschließen**

Schließen Sie die Verbindungskabel nur bei ausgeschaltetem Bildschirm 1

und Computer an, um Beschädigungen und Fehlfunktionen zu vermeiden.

#### **Signalkabel anschließen**

− Stecken Sie das Signalkabel in die passenden HDMI-, DVI- oder VGA-Anschlüsse (7 / 8 / 9 ) am Rechner und am Bildschirm.

Es kann immer nur eine Anschlussart gleichzeitig verwendet werden.

#### **Audiokabel anschließen**

− Stecken Sie das Audiokabel in die passenden Audiobuchsen am Bildschirm 10 und am Computer ein. Sollten Sie ein HDMI-Signalkabel verwenden, benötigen Sie kein separates Audiokabel.

#### **Stromversorgung anschließen**

− Verbinden Sie das eine Ende des mitgelieferten Netzkabels mit dem Bildschirm 6 und anschließend das andere Ende mit einer passenden Steckdose. Die Netzsteckdose muss sich in der Nähe des Bildschirms befinden und leicht erreichbar sein (gleichen Stromkreis wie für den Rechner verwenden).

### **Bildschirm einschalten**

- − Schalten Sie Ihren Bildschirm am Ein-/Standbyschalter ① 4. an der Vorderseite des Gerätes ein.
- − Schalten Sie anschließend Sie Ihren Computer ein.

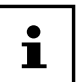

Dieser Bildschirm ist mit Sensortasten ausgestattet, die keine mechanischen Schalter enthalten. Die Tastenfunktion wird durch kurzes Berühren der fühlbaren Punkte unterhalb der Tastensymbole ausgelöst.

## **Bildschirmauflösung einstellen**

Der Bildschirm unterstützt die physikalischen Auflösungen, die in der Tabelle aufgeführt sind. Das Bildformat des Bildschirmes ist 16:9. Ein verzerrungsfreies Bild erhalten Sie, wenn Sie die Aufl ösung 1920 x 1080 Bildpunkte wählen. Hier handelt es sich um ein natives 16:9-Bildformat. Bei allen anderen Auflösungen können Verzerrungen im Bild oder schwarze Balken am Rand des Bildes auftreten.

− Stellen Sie die physikalische Auflösung an Ihrem Rechner entsprechend den Anweisungen in Ihrem Betriebssystem ein.

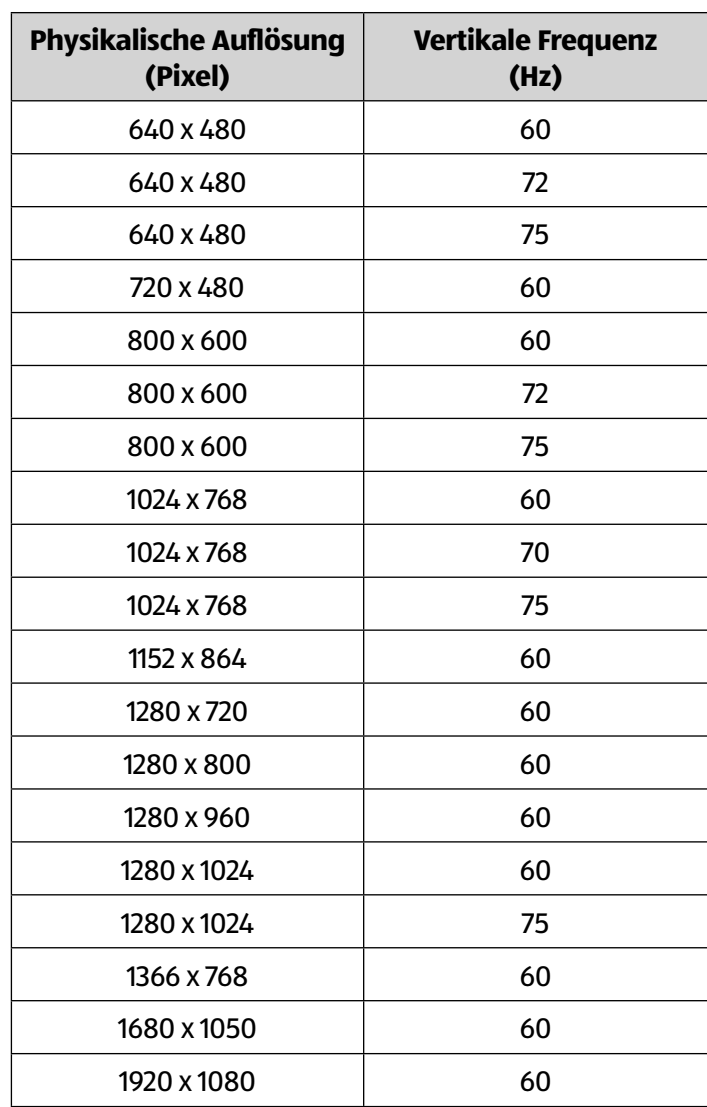

# **Bildschirmmenü**

Über das Bildschirmmenü können Sie verschiedene Funktionen wie z. B. zum Bild, Ton oder zur Sprache einstellen.

- − Drücken Sie die Taste **MENU** 1 , um das OSD zu aktivieren.
- − Mit den Tasten </a> / 2 wählen Sie die Optionen aus den Menüs.
- − Bestätigen Sie Ihre Wahl mit der Taste **MENU** 1 .
- − Drücken Sie die Taste **AUTO** 3 , um das OSD zu verlassen.

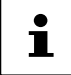

Das Menü wird automatisch ausgeblendet, wenn Sie für die voreingestellte Zeit keine Taste am Bildschirm bedienen.

### **Das OSD-Menü**

Nachfolgend werden die Hauptfunktionen bzw. Einstellmöglichkeiten über das OSD erläutert.

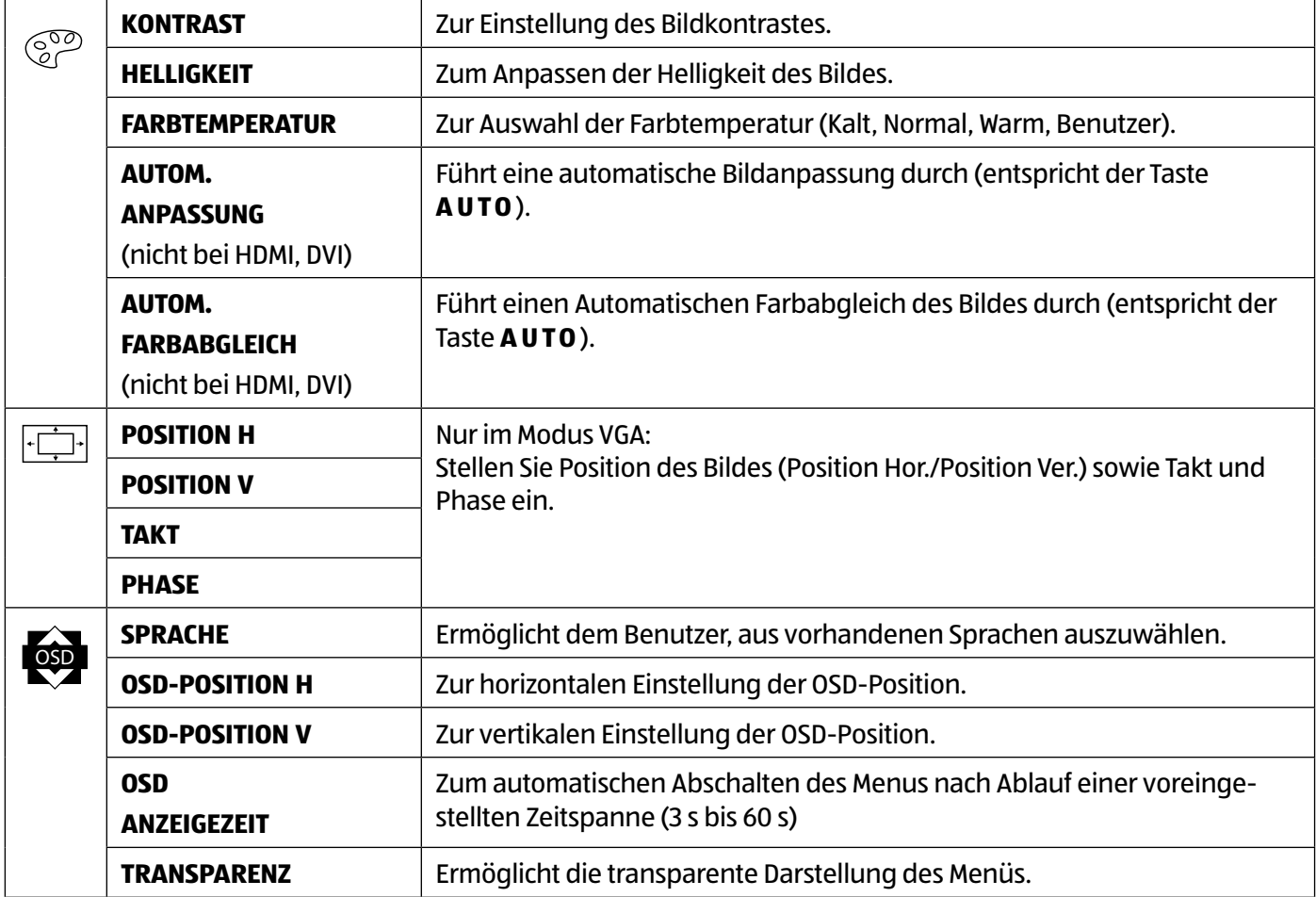

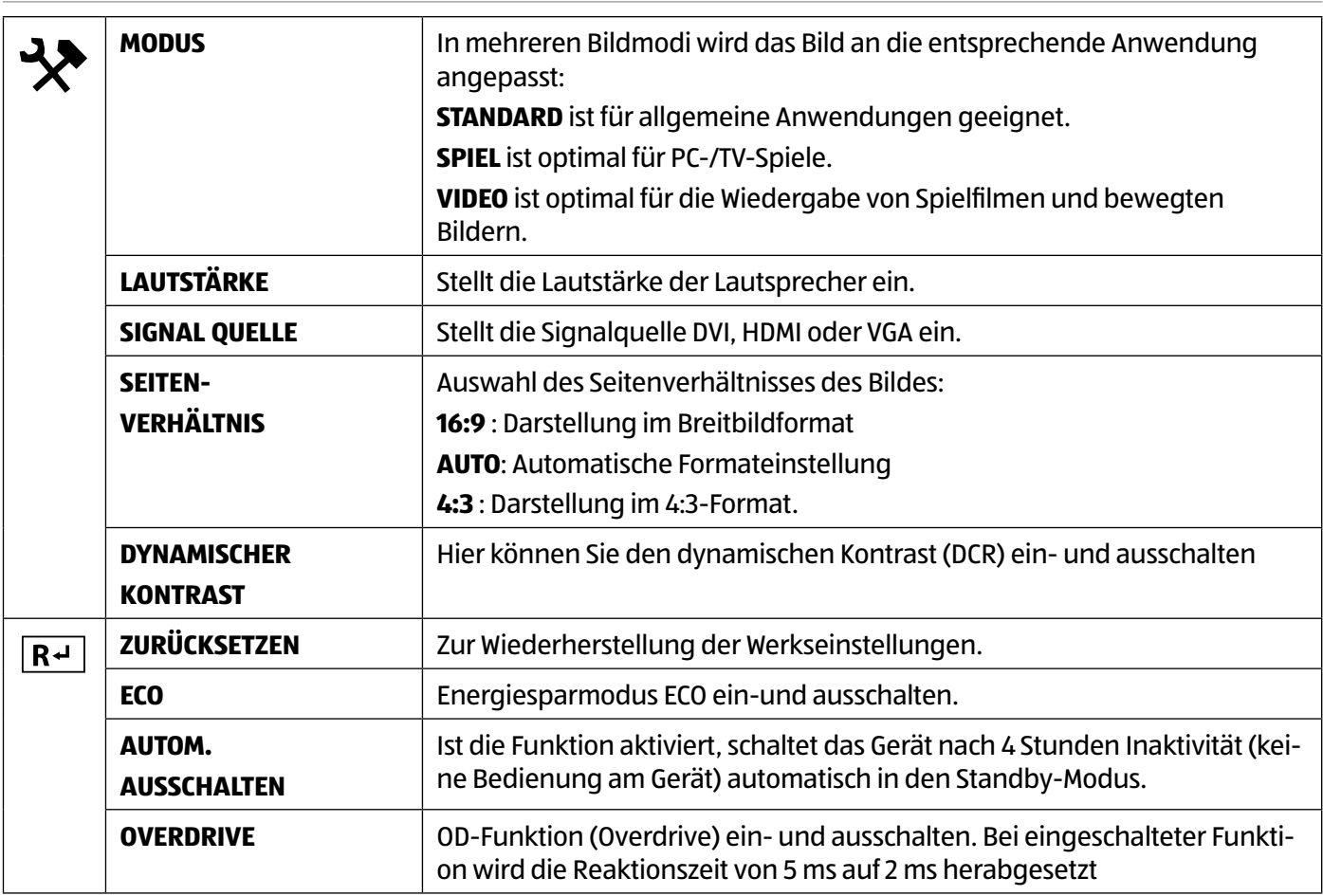

# **Stromspareinrichtungen**

Dieser Bildschirm schaltet in verschiedene Stromsparzustände, die vom jeweiligen Rechner / Betriebssystem vorgegeben werden. Dies entspricht den aktuellen Anforderungen zur Reduzierung des Energieverbrauchs. Der Bildschirm unterstützt die folgenden Arten von Stromsparmodi:

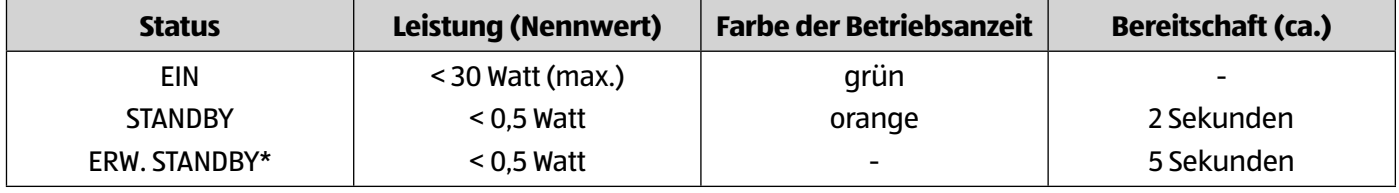

\* Das Gerät wird über die Taste  $\bigcirc$  (4) an der Vorderseite des Gerätes in den erweiterten Standby-Modus geschaltet

Der Bildschirm bleibt abhängig vom Betriebssystem solange im Stromsparzu stand, bis Sie eine Taste auf der Tastatur drücken oder die Maus bewegen. Der Bildschirm benötigt zum Umschalten vom Standby-Betrieb bis zum Betriebsmodus ein etwa 2 Sekunden.

# **Fehlerbehebung**

Wenn Probleme mit Ihrem Bildschirm auftreten, vergewissern Sie sich, dass der Bildschirm ordnungsgemäß installiert ist. Bleiben die Probleme bestehen, lesen Sie in diesem Kapitel die Informationen zu möglichen Lösungen.

### **Kein oder Störungen im Bild**

- Das Netzkabel muss fest in der Buchse sitzen und der Netzschalter (sofern vorhanden) muss eingeschaltet sein.
- Der Rechner muss eingeschaltet sein und die Verbindungskabel fest in den Buchsen sitzen.
- Die eingestellten Werte des Betriebssystems müssen für den Bildschirm geeignet sein. Um Verzerrungen zu vermeiden, wählen sie eine Auflösung im Format 16:9.
- Sollte der Bildschirmschoner aktiviert sein oder sich der Bildschirm im Standby-Betrieb befinden, drücken Sie eine beliebige Taste auf der Tastatur oder bewegen Sie die Maus
- Entfernen Sie störende Geräte (Funktelefone, Lautsprecherboxen etc.) aus der Nähe Ihres Bildschirms.
- Wenn Stifte an der VGA-Buchse verbogen sind, wenden Sie sich bitte an Ihren Kundendienst.

# **Fehlerhafte Farbdarstellung; Bild ist zu hell/zu dunkel**

- Überprüfen Sie die Farbeinstellungen im Menü des Bildschirmes oder im Betriebssystem des Rechners.
- Wählen Sie Autom. Anpassung, um die Einstellungen für Helligkeit und Kontrast zu optimieren. Zur Optimierung sollte das Display eine Textseite anzeigen.
- Wenn Stifte an der VGA-Buchse verbogen sind, wenden Sie sich bitte an Ihren Kundendienst.

# **Reinigung**

- Ziehen Sie vor dem Reinigen immer den Netzstecker und alle Verbindungskabel.
- Verwenden Sie keine Lösungsmittel, ätzende oder gasförmige Reinigungsmittel .
- Reinigen Sie den Bildschirm mit einem weichen, fusselfreien Tuch.
- Achten Sie darauf, dass keine Wassertröpfchen auf dem Bildschirm zurückbleiben. Wasser kann dauerhafte Verfärbungen verursachen.
- Bewahren Sie das Verpackungsmaterial gut auf und benutzen Sie ausschließlich dieses, um den Bildschirm zu transportieren.

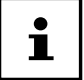

Es befinden sich keine zu wartenden oder zu reinigenden Teile innerhalb des Bildschirmgehäuses.

# **Recycling und Entsorgung**

Wenn Sie Fragen zur Entsorgung haben, wenden Sie sich bitte an Ihre Verkaufsstelle oder an unseren Service.

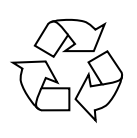

### **Verpackung**

Das Gerät befindet sich zum Schutz vor Transportschäden in einer Verpackung. Verpackungen sind Rohstoffe, somit wiederverwendungsfähig und können dem Rohstoffkreislauf zugeführt werden.

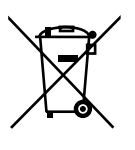

#### **Gerät**

Altgeräte dürfen nicht im normalen Hausmüll entsorgt werden. Entsprechend Richtlinie 2012/19/EU ist das Gerät am Ende seiner Lebensdauer einer geordneten Entsorgung zuzuführen. Dabei werden im Gerät enthaltene Wertstoffe der Wiederverwertung zugeführt und die Belastung der Umwelt vermieden. Geben Sie das Altgerät an einer Sammelstelle für Elektroschrott oder einem Wertstoffhof ab. Wenden Sie sich für nähere Auskünfte an Ihr örtliches Entsorgungsunternehmen oder Ihre kommunale Verwaltung.

**5 Pixel**

**Zeilen**

**Pixel**

**blau grün**

# **Pixelfehler bei Bildschirmen 1988**

Bei Aktiv Matrix TFTs mit einer Auflösung von 1920 x 1080 Pixeln, welche sich aus je drei Sub-Pixeln (rot, grün, blau) zusammensetzen, kommen insgesamt ca. 6,2 Mio. Ansteuertransistoren zum Einsatz. Aufgrund dieser sehr hohen Anzahl von Transistoren und des damit verbundenen äußerst komplexen Fertigungsprozesses, kann es vereinzelt zu einem Ausfall oder zur fälschlichen Ansteuerung von Pixeln bzw. einzelnen Sub-Pixeln kommen. Der ISO-Standard ISO 9241-307 definiert u.a. allgemein gültige Vorgaben in Bezug auf Pixelfehler. Die Pixelfehler werden in vier Fehlerklassen und drei Fehlertypen kategorisiert. Jeder einzelne Pixel setzt sich wiederum aus drei

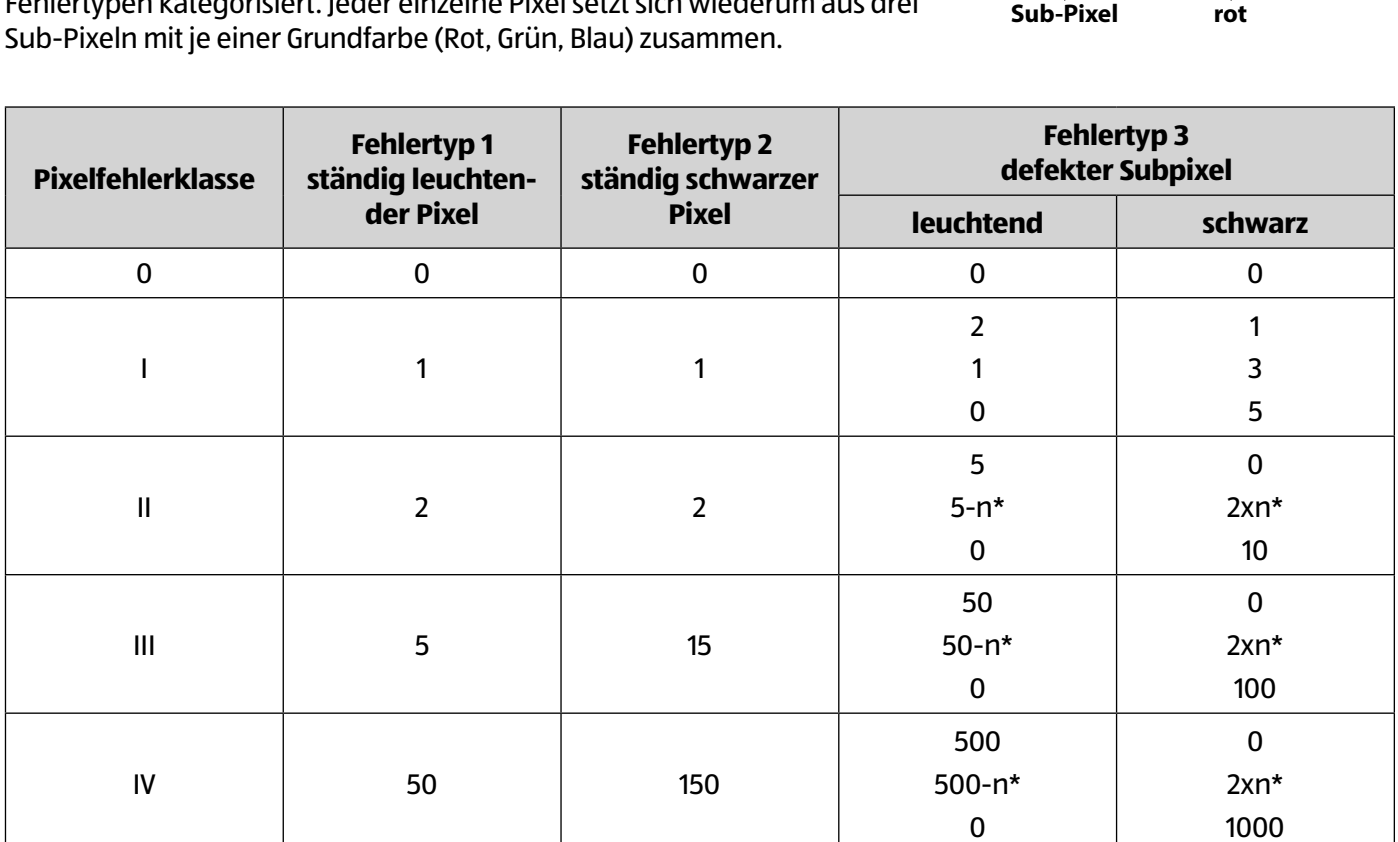

#### $n* = 1.5$

Die Tabelle beschreibt die maximale Pixelfehler-Anzahl, die auf dem Bildschirm auftreten darf, ohne dass es sich um einen Garantiefall handelt. Ein Garantiefall liegt u. U. vor, wenn die oben angegebene Fehleranzahl in einer Kategorie überschritten ist.

# **Energy Star**

Dieser Monitor ist ENERGY STAR®-konform. MEDION versichert als ENERGY STAR®-Partner, dass dieses Gerät den ENERGY STAR®- Richtlinien zur Optimierung des Stromverbrauchs entspricht.

# **Technische Daten**

#### **Gerät**

Modell **Modell** P55061 (MD 20461) Nennspannung 100-240 V ~ 50/60 Hz Leistungsaufnahme (Stand-by) < 0,5 Watt Leistungsaufnahme (im Betrieb) < 30 Watt (max.)

#### **Bild**

Bildschirmgröße 59,9 cm (23,6"), TFT mit LED-backlight Seitenverhältnis 16:9 Auflösung 1920 x 1080 Pixel Helligkeit 300 cd/m² (typ.) Kontrast 1.000:1 (typ.) Dynamischer Kontrast 30.000.000:1 Reaktionszeit 5 ms (typ.), 2 ms (Overdrive, typ.)

#### **Anschlüsse**

RGB-Eingang, analog VGA 15-Pin D-SUB

### **Umgebungswerte**

Feuchtigkeit **In Betrieb: < 80 %** 

### **Abmessungen / Gewichte**

Gewicht (mit Fuß) ca. 4,4 kg Gewicht (ohne Fuß) ca. 4,1 kg Abmessungen mit Fuß (BxHxT) ca. 55,9 x 39,8 x 21,9 cm Abmessungen ohne Fuß (BxHxT) ca. 55,9 x 33,9 x 4,6 cm

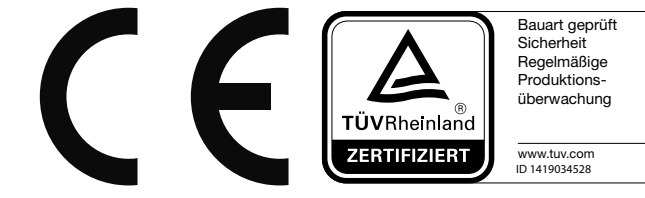

RGB-Eingang, digital DVI-D mit HDCP Entschlüsselung HDMI Eingang HDMI mit HDCP Entschlüsselung Audio Eingang 3,5 mm Stereoeingang Audio Ausgabe 2 x 1,5 W max. über Lautsprecher, Kopfhörerausgang (3,5 mm Anschluss)

Temperaturen In Betrieb: 0 °C ~ +35 °C Nicht in Betrieb: -20 °C ~ +60 °C (nicht kondensierend) Nicht in Betrieb: < 90 %

Wandmontage: Vesa Standard, Lochabstand 100 x 100 mm

### **Produktdatenblatt**

Gemäß Verordnung 1062/2010

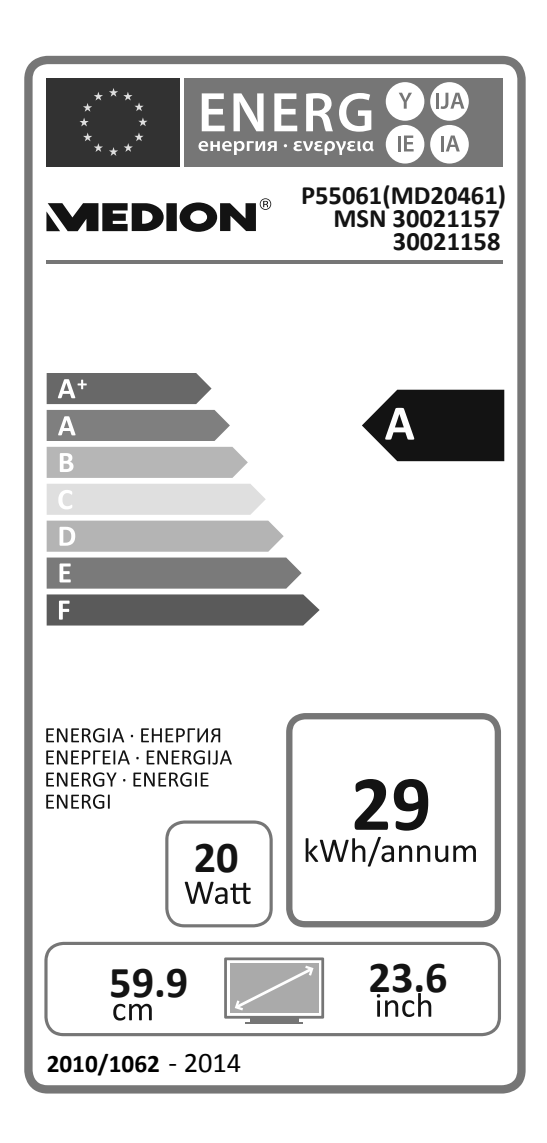

Leistungsaufnahme Standby: 0,21 Watt Leistungsaufnahme im Aus-Zustand: 0,18 Watt Physikalische Auflösung: 1.920 x 1.080 Pixel

# **Impressum**

Copyright © 2016

Alle Rechte vorbehalten.

Diese Bedienungsanleitung ist urheberrechtlich geschützt.

Vervielfältigung in mechanischer, elektronischer und jeder anderen Form ohne die schriftliche Genehmigung des Herstellers ist verboten

Das Copyright liegt bei der Firma:

#### **Medion AG**

**Am Zehnthof 77**

**45307 Essen**

#### **Deutschland**

Die Anleitung kann über die Service Hotline nachbestellt werden und steht über das Serviceportal www.medionservice.de zum Download zur Verfügung.

Sie können auch den oben stehenden QR Code scannen und die Anleitung über das Serviceportal auf Ihr mobiles Endgerät laden.

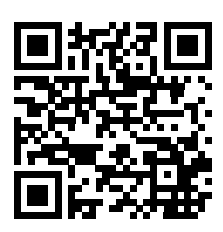

# Répertoire

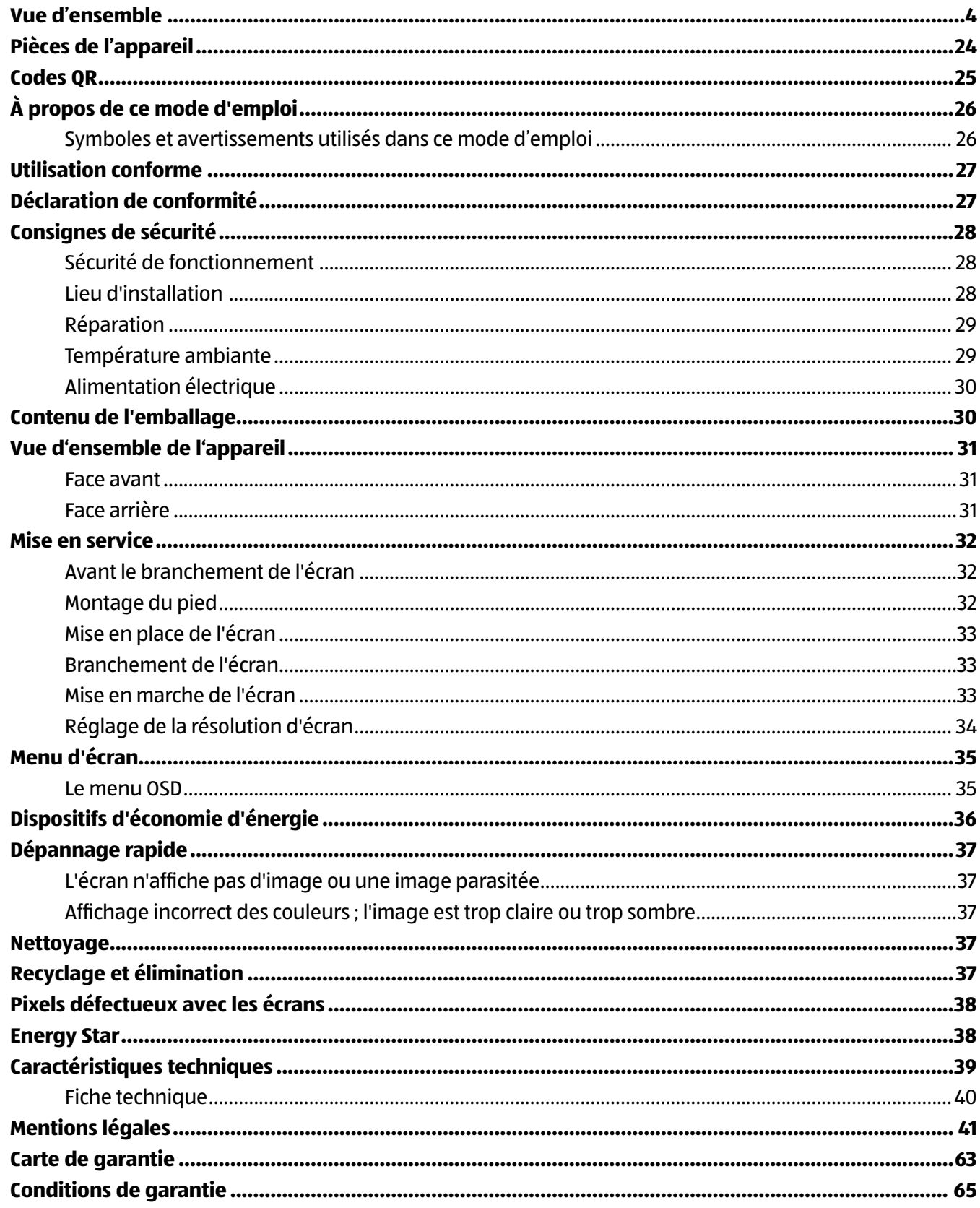

# **Pièces de l'appareil**

- 1 **MENU** Ouvrir le menu OSD; confirmer des saisies
- $(2)$   $\blacktriangleleft$  /  $\blacktriangleright$  Touches fléchées
- 3 **AUTO** Adaptation automatique de l'image ; fermer le menu OSD
- $(4)$   $\bullet$  Allumer l'écran ou le mettre en mode Veille
- 5 Indique l'état de fonctionnement
- 6 **100-240V~60/50Hz, 1A** prise pour l'alimentation électrique
- 7 **HDMI** port HDMI
- 8 **DVI** port DVI-D
- 9 **VGA** port VGA
- 10 **AUDIO IN** prise audio (jack stéréo 3,5 mm)
- $(11)$   $\Omega$  Prise casque
- 12 Ouverture pour le verrouillage Kensington®

### **Aller rapidement et facilement au but avec les codes QR**

Si vous avez besoin d'**informations sur les produits**, de **pièces de rechange** ou d'**accessoires**, de données sur les **garanties fabricant** ou sur les **unités de service** ou si vous souhaitez regarder confortablement des **instructions en vidéo** – avec nos codes QR, vous parvenez au but en toute facilité.

#### **Les codes QR, qu'est-ce?**

Les codes QR (QR = Quick Response) sont des codes graphiques qui peuvent être lus à l'aide d'un appareil photo du smartphone et qui contiennent par exemple un lien vers un site Internet ou des données de contact.

**Votre avantage**: plus de frappe contraignante d'adresses Internet ou de données de contact!

#### **Comment faire?**

Pour scanner les codes QR, vous avez simplement besoin d'un smartphone, d'un lecteur de codes QR installé ainsi que d'une connexion Internet.\*

Vous trouverez généralement un lecteur de codes QR gratuitement dans l'App Store de votre smartphone.

#### **Testez dès maintenant**

Scannez simplement le code QR suivant avec votre smartphone pour en savoir plus sur votre nouveau produit Aldi.\*

#### **Votre portail de services Aldi**

Toutes les informations mentionnées plus haut sont également disponibles sur Internet via le portail de services Aldi sous www.aldi-service.ch.

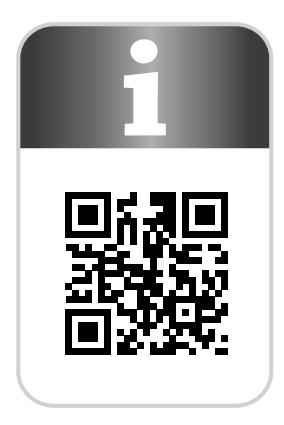

L'exécution du lecteur de codes QR peut entraîner des frais pour la connexion Internet en fonction de votre tarif.

# **À propos de ce mode d'emploi**

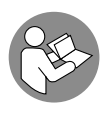

Lisez attentivement les consignes de sécurité avant de mettre l'appareil en service. Tenez compte des avertissements figurant sur l'appareil et dans le mode d'emploi.

Gardez toujours ce mode d'emploi à portée de main. Si vous vendez ou donnez l'appareil, remettez impérativement aussi ce mode d'emploi au nouveau propriétaire.

### **Symboles et avertissements utilisés dans ce mode d'emploi**

# **DANGER !**

Ce terme signalétique désigne un risque à un degré élevé qui, si on ne l'évite pas, a comme conséquence la mort ou une grave blessure.

## **A** AVERTISSEMENT !

Ce terme signalétique désigne un risque à un degré moyen qui, si on ne l'évite pas, peut avoir comme conséquence la mort ou une grave blessure.

# **A** PRUDENCE!

Ce terme signalétique désigne un risque à un degré réduit qui, si on ne l'évite pas, peut avoir comme conséquence une blessure moindre ou moyenne.

### **REMARQUE !**

Respecter les consignes pour éviter tout dommage matériel !

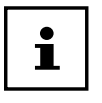

Informations supplémentaires pour l'utilisation de l'appareil !

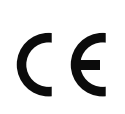

Déclaration de conformité (voir chapitre « Déclaration de conformité ») : les produits portant ce symbole respectent toutes les dispositions communautaires applicables de l'Espace économique européen.

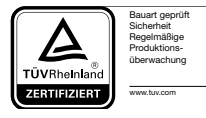

Cette icône étiqueté produits satisfont aux exigences de l'acte la sécurité des produits.

# **Utilisation conforme**

Le présent écran TFT sert exclusivement à la reproduction de signaux vidéo et audio d'appareils externes tels qu'ordinateurs, dont les prises et résolutions d'image concordent avec les caractéristiques techniques de l'écran TFT indiquées dans ce mode d'emploi. Toute autre utilisation est considérée comme non conforme.

- L'appareil est destiné exclusivement à un usage privé et non à une utilisation industrielle/commerciale.
- Cet appareil ne convient pas à l'utilisation sur des équipements de postes de travail à écran au sens du §2 du Règlement relatif aux postes de travail munis d'écrans de visualisation.

Veuillez noter qu'en cas d'utilisation non conforme, la garantie est annulée :

- Ne transformez pas l'appareil sans notre accord et n'utilisez pas d'appareils supplémentaires autres que ceux que nous avons nous-mêmes autorisés ou livrés.
- Utilisez uniquement des pièces de rechange et accessoires que nous avons livrés ou autorisés.
- Tenez compte de toutes les informations contenues dans le présent mode d'emploi, en particulier des consignes de sécurité. Toute autre utilisation est considérée comme non conforme et peut entraîner des dommages corporels ou matériels.
- N'utilisez pas l'appareil dans des zones potentiellement explosives. En font p. ex. partie les installations de citernes, les zones de stockage de carburant ou les zones dans lesquelles des solvants sont traités. Cet appareil ne doit pas non plus être utilisé dans des zones où l'air contient des particules en suspension (p. ex. poussière de farine ou de bois).
- N'exposez pas l'appareil à des conditions extrêmes. À éviter :
- Humidité de l'air élevée ou contact avec des liquides
- Températures extrêmement hautes ou basses
- Rayonnement direct du soleil
- Feu nu

# **Déclaration de conformité**

Par la présente, la société Medion AG déclare que le produit est conforme aux exigences européennes suivantes :

- Directive CEM 2014/30/UE
- Directive « Basse tension » 2014/35/UE
- Directive RoHS 2011/65/UE
- Directive sur l'écoconception 2009/125/CE (Règlement n° 1275/2008) Cet appareil n'est toutefois pas équipé d'une fonction complète de minimisation de la consommation conformément à la directive sur l'écoconception. Avec cette catégorie de produits, cette fonction est généralement définie et/ou spécifiée par le terminal raccordé (ordinateur personnel).

# **Consignes de sécurité**

# **Sécurité de fonctionnement**

• Cet appareil n'est pas destiné à être utilisé par des personnes (y compris les enfants) dont les capacités physiques, sensorielles ou mentales sont limitées ou qui manquent d'expérience et/ou de connaissances, sauf si elles sont surveillées par une personne responsable de leur sécurité ou ont reçu de cette personne les instructions pour utiliser l'appareil. Surveillez les enfants afin de garantir qu'ils ne jouent pas avec l'appareil.

# **DANGER !**

### **Risque de suffocation !**

Les films d'emballage peuvent être avalés ou utilisés dans un autre but que celui prévu et présentent donc un risque de suffocation !

− Conservez les emballages tels que les films ou sachets en plastique hors de la portée des enfants.

## **A DANGER!**

### **Risque de blessure !**

N'exercez pas de pression sur l'écran, qui risquerait de se briser.

- − Enfilez des gants de protection pour ramasser les éclats de verre et envoyez les parties brisées à votre service après-vente afin d'en garantir le recyclage adéquat.
- − Lavez-vous ensuite les mains au savon, car il se peut que des produits chimiques s'échappent.
- Ne touchez pas l'écran avec les doigts ou avec des objets à arêtes vives afin d'éviter de l'endommager.

### **Lieu d'installation**

- Gardez toujours l'écran et tous les périphériques raccordés à l'abri de l'humidité et évitez toute exposition à la poussière, la chaleur, le rayonnement direct du soleil et les sources de feu nues (bougies allumées ou similaire). Le non-respect de ces consignes peut entraîner des dysfonctionnements ou un endommagement de l'écran.
- N'utilisez jamais l'écran en plein air, des facteurs externes (pluie, neige, etc.) pourraient l'endommager.
- N'exposez pas l'écran et le cordon d'alimentation à des gouttes d'eau ou éclaboussures et ne posez aucun récipient rempli de liquide (vase ou similaire) sur ou à proximité de l'écran et du cordon d'alimentation. Du liquide pénétrant à l'intérieur de l'écran peut porter atteinte à la sécurité électrique.
- Les fentes et ouvertures de l'écran servent à son aération. Ne recouvrez pas ces ouvertures (risque de surchauffe et d'incendie) !
- Disposez les câbles de manière à ce que personne ne puisse marcher ou trébucher dessus.
- Si vous installez l'écran dans un élément mural, veillez à laisser des écarts assez grands : prévoyez une distance minimum de 10 cm tout autour de l'appareil afin de garantir une aération suffisante.
- Placez et utilisez tous les composants sur un support stable, plan et exempt de vibrations afin d'éviter que l'écran ne tombe.
- Évitez lumières aveuglantes, reflets et forts contrastes clairs/sombres afin de ménager vos yeux et d'assurer une ergonomie agréable de votre poste de travail.
- Faites régulièrement des pauses lorsque vous travaillez devant votre écran afin de prévenir contractions et fatigue.

### **Réparation**

- Adressez-vous au service après-vente si :
	- − le cordon d'alimentation a fondu ou est endommagé,
	- − du liquide s'est infi ltré à l'intérieur de l'écran,
	- − l'écran ne fonctionne pas correctement,
	- − l'écran est tombé ou le boîtier, endommagé.
- Faites réparer votre écran uniquement par un personnel qualifié.
- Si une réparation est nécessaire, adressez-vous uniquement à l'un de nos partenaires agréés pour le SAV.

### **Température ambiante**

- Cet écran peut être utilisé à une température ambiante de 0 à +35° C et avec une humidité relative de l'air inférieure à 80 % (sans condensation).
- S'il est hors tension, l'écran peut être stocké à une température de -20 à +60° C.

### **A** DANGER!

### **Risque d'électrocution !**

En cas de fortes variations de température ou d'humidité, il est possible que, par condensation, de l'humidité se forme à l'intérieur de l'écran, pouvant provoquer un court-circuit.

− Après tout transport de l'écran, attendez que celui-ci soit à température ambiante avant de l'allumer.

### **Alimentation électrique**

# **DANGER!**

### **Risque d'électrocution !**

Certaines pièces de l'appareil restent sous tension même si l'interrupteur d'alimentation est éteint.

- − Pour couper votre écran de l'alimentation en courant et pour le mettre totalement hors tension, débranchez la fiche d'alimentation de la prise de courant.
- Branchez l'écran uniquement sur une prise de terre de 100 240 V~, 50/60 Hz facilement accessible et située à proximité du lieu d'installation.
- Pour couper l'alimentation en courant de votre écran, débranchez la fiche d'alimentation de la prise de courant.

# **A** DANGER!

### **Risque d'électrocution !**

Des pièces conductrices de courant se trouvent à l'intérieur de l'écran. Ces pièces présentent un risque d'électrocution ou d'incendie en cas de court-circuitage accidentel.

- − N'ouvrez donc jamais le boîtier de l'écran et n'introduisez aucun objet à l'intérieur de l'écran par les fentes et ouvertures !
- Ne posez aucun objet sur les câbles, ils pourraient être endommagés.
- Prévoyez au moins un mètre de distance entre l'appareil et les sources de brouillage hautes fréquences et magnétiques éventuelles (téléviseur, haut-parleurs, téléphone portable, etc.) afin d'éviter tout dysfonctionnement.

# **Contenu de l'emballage**

Veuillez vérifier si la livraison est complète et nous informer dans un délai de quinze jours à compter de la date d'achat si ce n'est pas le cas. Avec le produit que vous venez d'acheter, vous recevez :

- Écran
- Câble VGA
- Câble DVI
- Câble audio
- Cordon d'alimentation
- Pied de l'écran
- **Documentation**

### **A** DANGER!

### **Risque de suffocation !**

Les films d'emballage peuvent être avalés ou utilisés dans un autre but que celui prévu et présentent donc un risque de suffocation !

− Conservez les emballages tels que les films ou sachets en plastique hors de la portée des enfants.

# **Vue d'ensemble de l'appareil**

### **Face avant**

- **1 MENU** Ouvrir le menu OSD (On Screen Display) ; confirmer des saisies
- 2  $\blacktriangleleft$  /  $\blacktriangleright$  Touches fléchées pour modifier les valeurs et sélectionner les options de menu lorsque le menu OSD est ouvert

Si le menu OSD est fermé, < permet de régler le contraste et  $\blacktriangleright$ , le volume

- **AUTO** Adaptation automatique de l'image (pas avec le type de branchement DVI) ; fermer le menu OSD
- $\left(4\right)$   $\left(0\right)$  Allumer l'écran ou le mettre en mode Veille
- 5 Indique l'état de fonctionnement (Vert : allumé, Orange : mode Veille

### **Face arrière**

6 **100-240V~60/50Hz, 1A** – prise pour l'alimentation électrique

#### 7 **HDMI** – port HDMI

- 8 **DVI** port DVI-D
- 9 **VGA** port VGA
- 10 **AUDIO IN** prise audio (jack stéréo 3,5 mm)
- $\bigcap$   $\bigcap$  Prise casque

### **AVERTISSEMENT !**

### **Risque de dommages auditifs !**

L'écoute avec un casque pendant une période prolongée à un volume élevé peut provoquer des troubles auditifs.

- − Avant de lancer la lecture, réglez le volume sur le niveau le plus bas.
- − Lancez la lecture et augmentez le volume à un niveau qui vous semble agréable.

12 Ouverture pour le verrouillage Kensington®

# **Mise en service**

## **Avant le branchement de l'écran**

Il est possible que votre ancien écran supporte une résolution physique qui n'est pas compatible avec votre nouvel écran. Une fois branché, votre nouvel écran n'affichera alors tout d'abord pas correctement l'image.

− Pour l'éviter, avant de brancher le nouvel écran, réglez si nécessaire dans votre système d'exploitation une résolution physique qui est supportée aussi bien par l'ancien que par le nouvel écran.

Vous trouverez un tableau des résolutions physiques compatibles avec le présent écran au chapitre « Symboles et avertissements utilisés dans ce mode d'emploi » à la page 26.

# **Montage du pied**

Fixez le pied de l'écran comme illustré. Attention : fixer le pied avant de brancher l'écran.

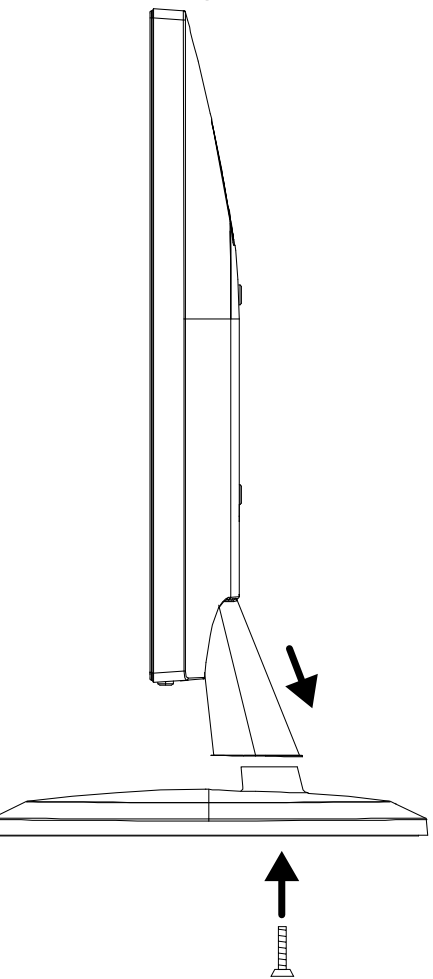

### **Mise en place de l'écran**

L'écran doit être positionné de manière à éviter les effets d'éblouissement, les reflets et les forts contrastes clairs/ sombres. Aidez-vous du dessin ci-dessous pour choisir l'endroit optimal d'installation de votre écran et une position d'assise ergonomique.

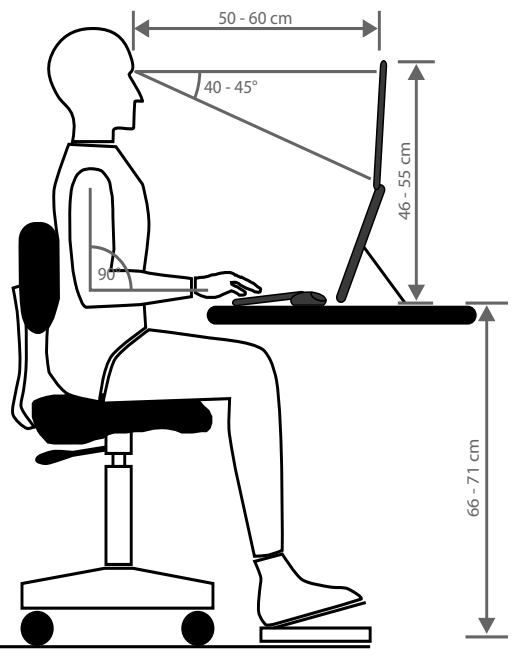

### **Branchement de l'écran**

- Raccordez les câbles de connexion uniquement lorsque l'écran ľ
	- et l'ordinateur sont éteints afin d'éviter tout dommage et tout dysfonctionnement.

### **Raccordement du câble de signal**

− Branchez le câble de signal sur le port HDMI, DVI ou VGA 7 / 8 / 9 adéquat de votre ordinateur et de l'écran.

Un seul type de branchement peut toujours être utilisé simultanément.

### **Raccordement du câble audio**

− Branchez le câble audio sur les prises audio 10 adéquates de l'ordinateur et de l'écran. Si vous utilisez un câble de signal HDMI, vous n'avez pas besoin de câble audio séparé.

#### **Raccordement au secteur**

Raccordez une extrémité du cordon d'alimentation fourni à l'écran 6 puis branchez l'autre extrémité sur une prise de courant adéquate. La prise de courant doit se trouver à proximité de l'écran et être facilement accessible (utiliser le même circuit que pour l'ordinateur).

### **Mise en marche de l'écran**

- − Allumez votre écran en appuyant sur le bouton marche/veille  $\Phi(4)$  sur le devant de l'écran.
- − Allumez ensuite votre ordinateur.

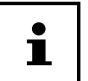

Cet écran est équipé de touches tactiles qui ne comportent pas de commutateurs mécaniques. Pour déclencher la fonction de ces touches, effleurer brièvement les points tactiles sous les symboles de touche.

Mise en service  $\mathsf{(CH)}$ 

### **Réglage de la résolution d'écran**

Cet écran supporte les résolutions physiques mentionnées dans le tableau ci-dessous. Le format d'image de l'écran est 16/9. Pour obtenir une image sans distorsions, sélectionnez la résolution 1920 x 1080 pixels. Il s'agit ici d'un format d'image 16/9 natif. Avec toutes les autres résolutions, des distorsions de l'image peuvent se produire ou des barres noires, apparaître sur le bord de l'image.

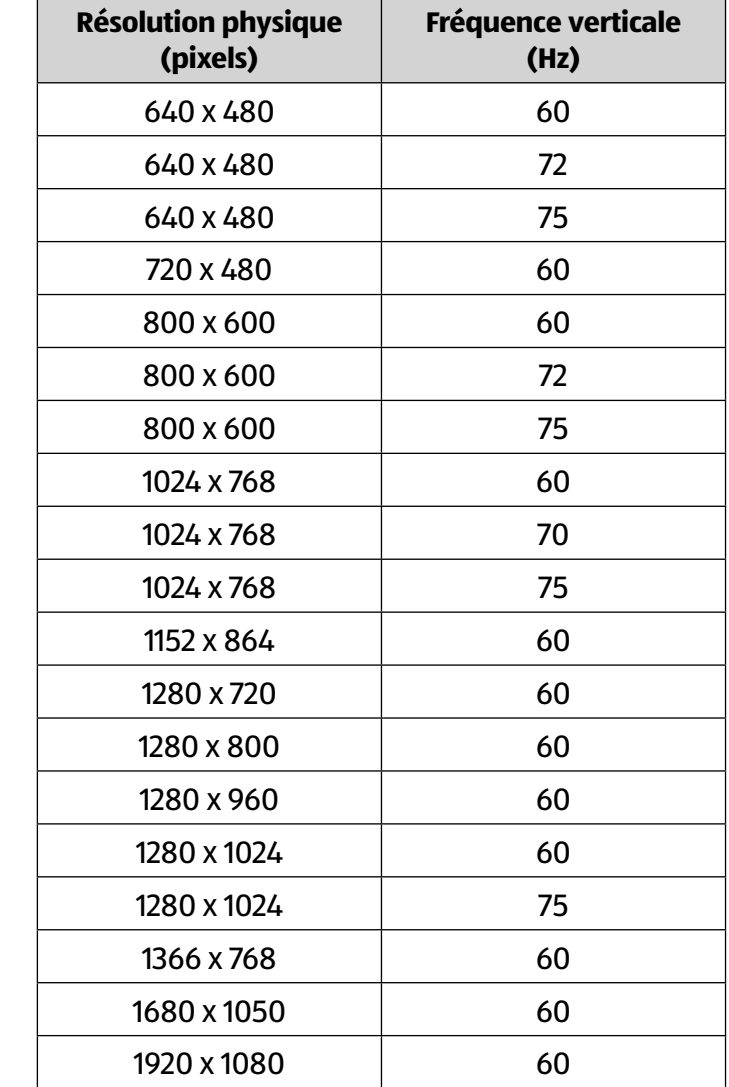

− Réglez la résolution physique sur votre ordinateur en suivant les instructions dans votre système d'exploitation.

# **Menu d'écran**

Le menu d'écran vous permet de régler différentes fonctions telles que l'image, le son ou la langue.

- − Appuyez sur la touche **MENU** 1 pour activer l'OSD.
- − Pour sélectionner les options des menus, utilisez les touches </a> /> 2.
- − Confi rmez votre sélection avec la touche **MENU** 1 .
- − Appuyez sur la touche **AUTO** 3 pour quitter l'OSD.

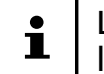

Le menu disparaît automatiquement si aucune touche de l'écran n'est actionnée pendant la durée préréglée.

### **Le menu OSD**

Les principales fonctions ou possibilités de réglage de l'affichage à l'écran (OSD) sont expliquées ci-dessous.

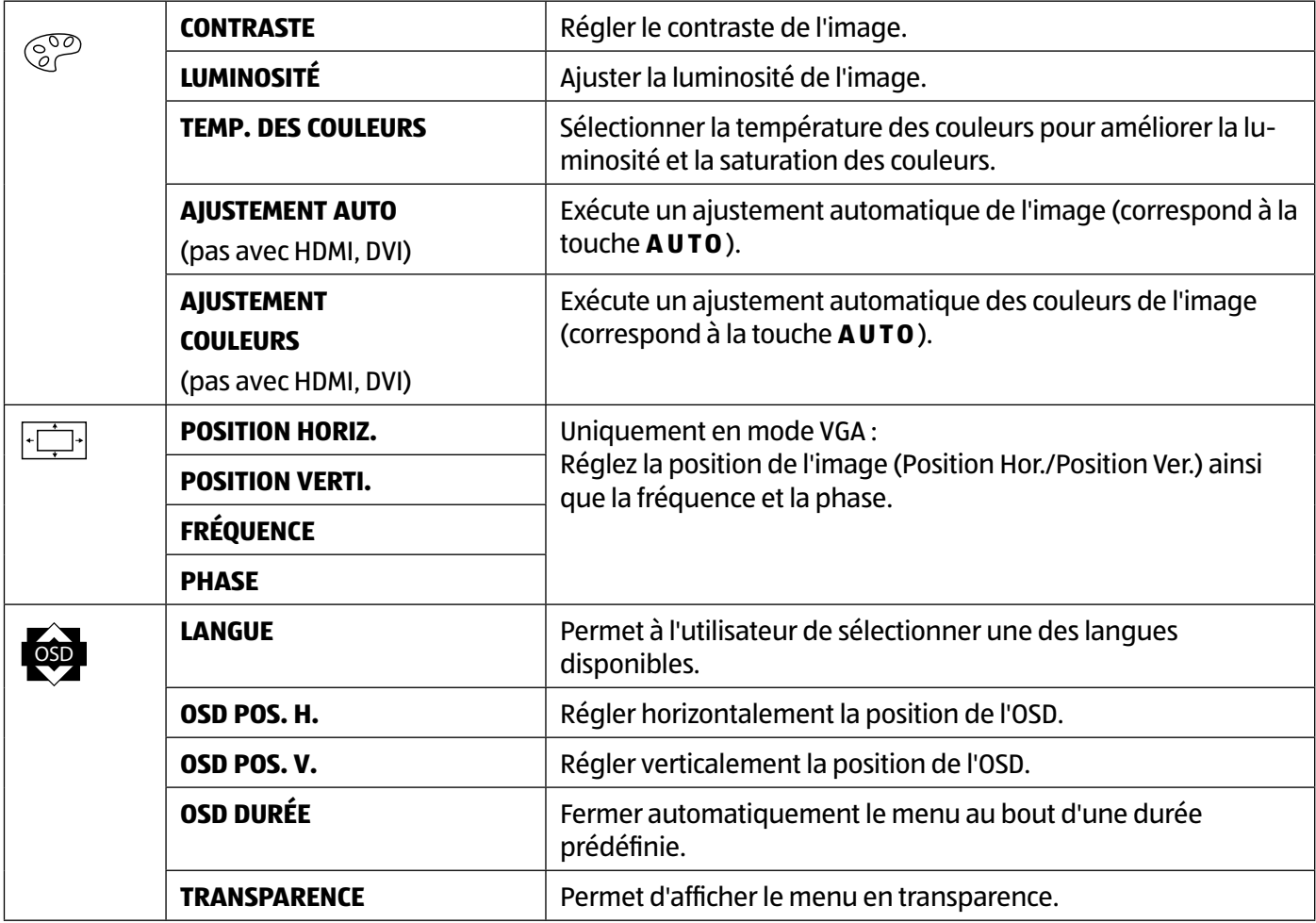

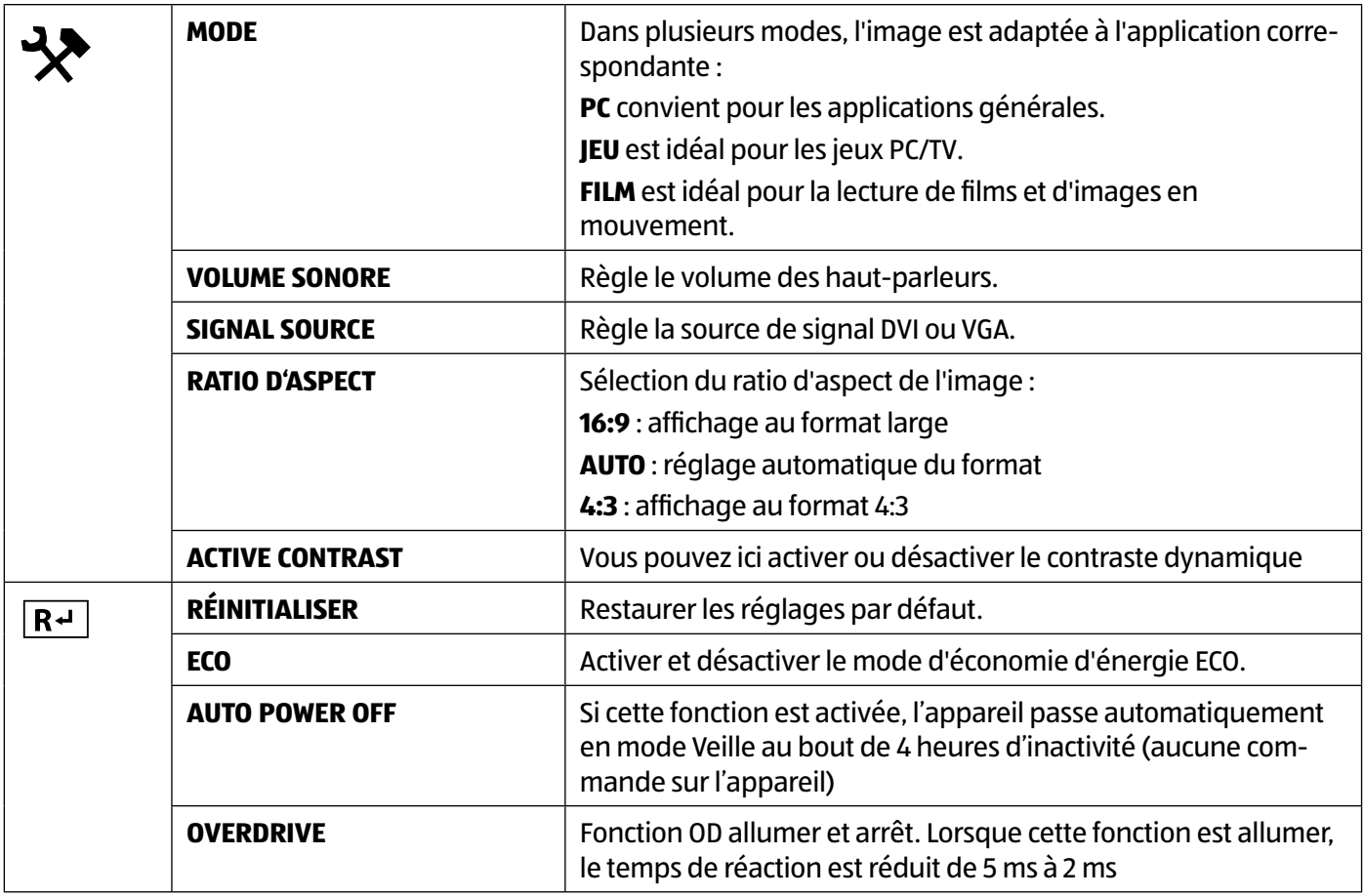

# **Dispositifs d'économie d'énergie**

Le présent écran dispose de différents états d'économie d'énergie qui sont respectivement spécifiés par l'ordinateur / le système d'exploitation, ce qui satisfait aux exigences actuelles en matière de réduction de la consommation d'énergie.

L'écran est compatible avec les types suivants de mode d'économie d'énergie :

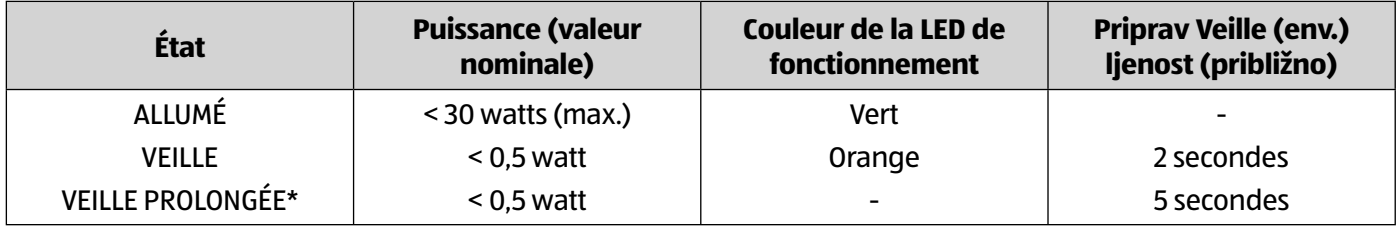

\* L'appareil se commute en mode Veille prolongée avec la touche  $\mathbf{0}$  4 sur le devant de l'appareil.

L'écran reste en mode d'économie d'énergie (veille) – en fonction du système d'exploitation – jusqu'à l'activation du clavier ou de la souris. Pour commuter de l'état de veille à l'état de fonctionnement, l'écran a besoin d'environ 2 secondes.

# **Dépannage rapide**

Si vous rencontrez des problèmes avec votre écran, assurez-vous tout d'abord que vous l'avez installé correctement. Si les problèmes persistent, lisez dans ce chapitre les informations concernant les solutions possibles.

### **L'écran n'affi che pas d'image ou une image parasitée**

- La fiche du cordon d'alimentation doit être bien enfoncée dans la prise et l'interrupteur d'alimentation (si disponible) doit être allumé.
- L'ordinateur doit être allumé et les câbles de raccordement bien enfoncés dans les prises.
- Les valeurs réglées dans le système d'exploitation doivent être compatibles avec votre écran. Pour éviter des distorsions de l'image, sélectionnez une résolution au format 16/9.
- Si l'économiseur d'écran est activé ou que l'écran est en mode Veille, appuyez sur une touche quelconque du clavier ou déplacez la souris.
- Enlevez les appareils perturbateurs (téléphones portables, enceintes acoustiques, etc.) à proximité de votre écran.
- Si les broches (pins) du port VGA sont déformées, contactez votre service après-vente.

### **Affi chage incorrect des couleurs ; l'image est trop claire ou trop sombre**

- Vérifiez les réglages des couleurs dans le menu d'écran ou dans le système d'exploitation de l'ordinateur.
- Sélectionnez « Réglage automatique » pour optimiser les réglages de la luminosité et du contraste. Pour l'optimisation, l'écran doit afficher une page de texte.
- Si les broches (pins) du port VGA sont déformées, contactez votre service après-vente.

# **Nettoyage**

- Avant le nettoyage, débranchez toujours la fiche d'alimentation et tous les câbles de connexion.
- N'utilisez ni solvants ni détergents corrosifs ou gazeux .
- Nettoyez l'écran à l'aide d'un chiffon doux non pelucheux.
- Veillez à ne pas laisser de gouttes d'eau sur l'écran : l'eau peut provoquer une altération permanente des couleurs.
- Conservez soigneusement les emballages et utilisez uniquement ceux-ci pour transporter l'écran.

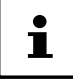

Le boîtier de l'écran ne contient aucune pièce nécessitant un entretien ou un nettoyage.

# **Recyclage et élimination**

Si vous avez des questions concernant l'élimination, veuillez vous adresser à votre point de vente ou à notre service après-vente.

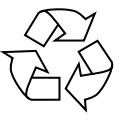

#### **Emballage**

L'appareil se trouve dans un emballage de protection afin d'éviter qu'il ne soit endommagé au cours du transport. Les emballages sont des matières premières et peuvent être recyclés ou réintégrés dans le circuit des matières premières.

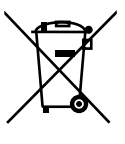

### **Appareil**

Les appareils usagés ne doivent pas être jetés avec les déchets domestiques. Conformément à la directive 2012/19/UE, lorsque l'appareil est arrivé en fin de vie, il doit être recyclé de manière réglementaire. Les matériaux recyclables que contient l'appareil sont alors réutilisés, ce qui permet de ménager l'environnement. Remettez l'appareil usagé dans un centre de collecte des déchets d'équipements électriques et électroniques ou une déchetterie.

# **Pixels défectueux avec les écrans Franciain Et avec 10 April 1918**

Les écrans TFT à matrice active d'une résolution de 1920 x 1080 pixels, se composant chacun de trois sous-pixels (rouge, vert, bleu), utilisent au total env. 6,2 millions de transistors de commande. Compte tenu de ce très grand nombre de transistors et des processus de fabrication extrêmement complexes qui y sont associés, il peut survenir par endroits des pertes ou un mauvais adressage de pixels ou de sous-pixels individuels.

Lignes Sous-pixels Pixels bleu vert rouge 5 Pixels

La norme ISO 9241-307 propose entre autres une définition des caractéristiques relatives aux erreurs de pixels. Les erreurs de pixels sont répertoriées en quatre classes et trois types d'erreur. Chaque pixel se décompose à son tour en trois sous-pixels correspondant aux couleurs de base (rouge, vert, bleu).

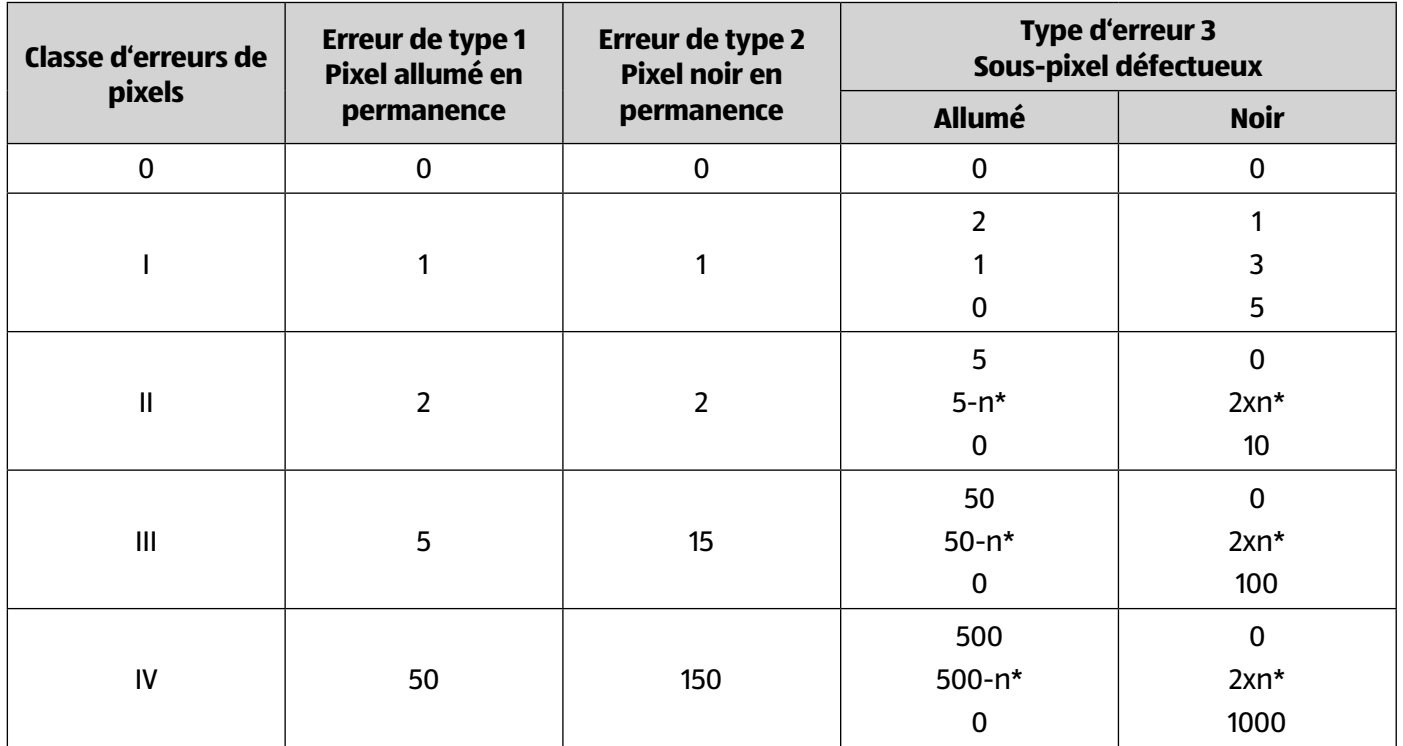

#### $n* = 1.5$

Le tableau décrit le nombre d'erreurs de pixels maximum acceptable sur l'écran sans qu'il s'agisse d'un cas de garantie. On est, dans certaines conditions, en présence d'un cas de garantie lorsque le nombre de défauts indiqué ci-dessus est dépassé dans une catégorie.

# **Energy Star**

Cet écran est conforme aux normes ENERGY STAR®. En tant que partenaire ENERGY STAR®, MEDION garantit que cet appareil répond aux normes ENERGY STAR® pour l'optimisation de la consommation d'électricité.

# **Caractéristiques techniques**

#### **Appareil**

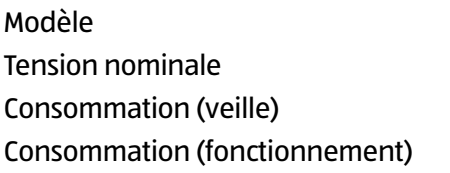

#### **Image**

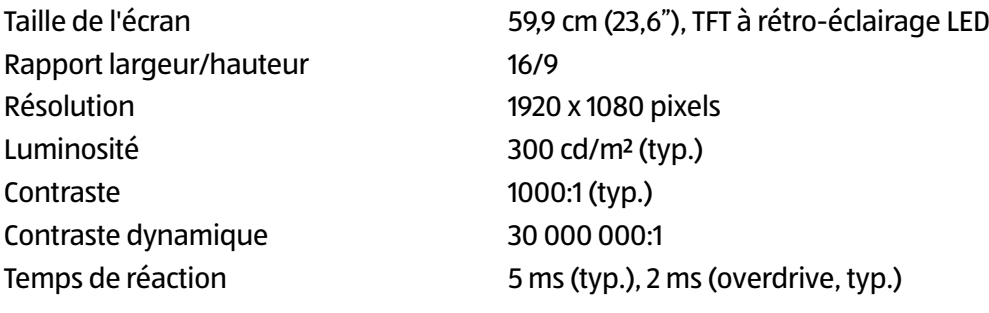

#### **Connexions**

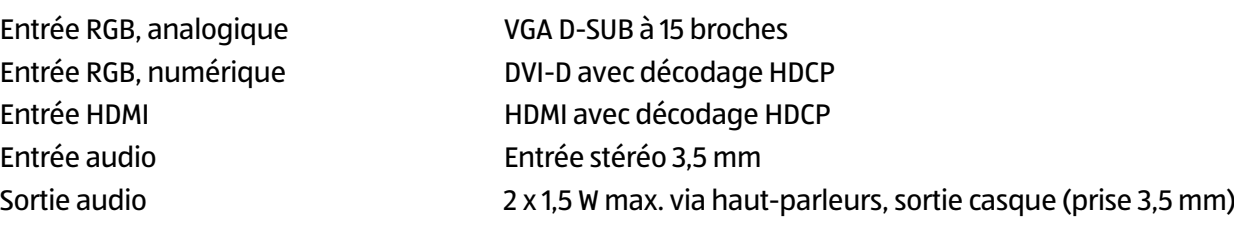

P55061 (MD 20461) 100-240 V ~ 50/60 Hz

 $<$  30 watts (max.)

 $<$  0,5 watt

#### **Conditions ambiantes**

Températures En fonctionnement : 0° C ~ +35° C

(sans condensation) À l'arrêt : < 90 %

#### **Dimensions / poids**

Poids (avec pied) Env. 4,4 kg Poids (sans pied) Env. 4,1 kg Dimensions avec pied  $(l \times H \times P)$  Env. 55,9 x 39,8 x 21,9 cm Dimensions sans pied ( $l \times H \times P$ ) Env. 55,9 x 33,9 x 4,6 cm

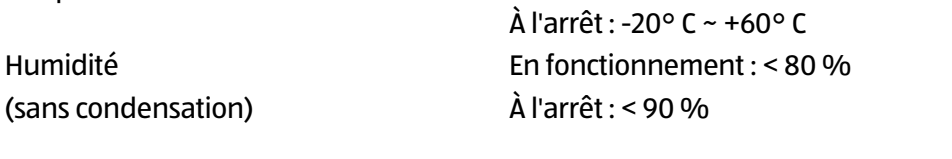

Montage mural Standard Vesa, distance entre les trous : 100 x 100 mm

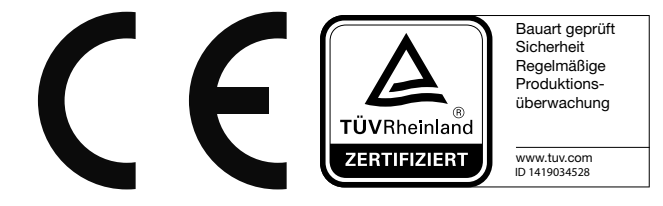

### **Fiche technique**

Conformément au Règlement n° 1062/2010

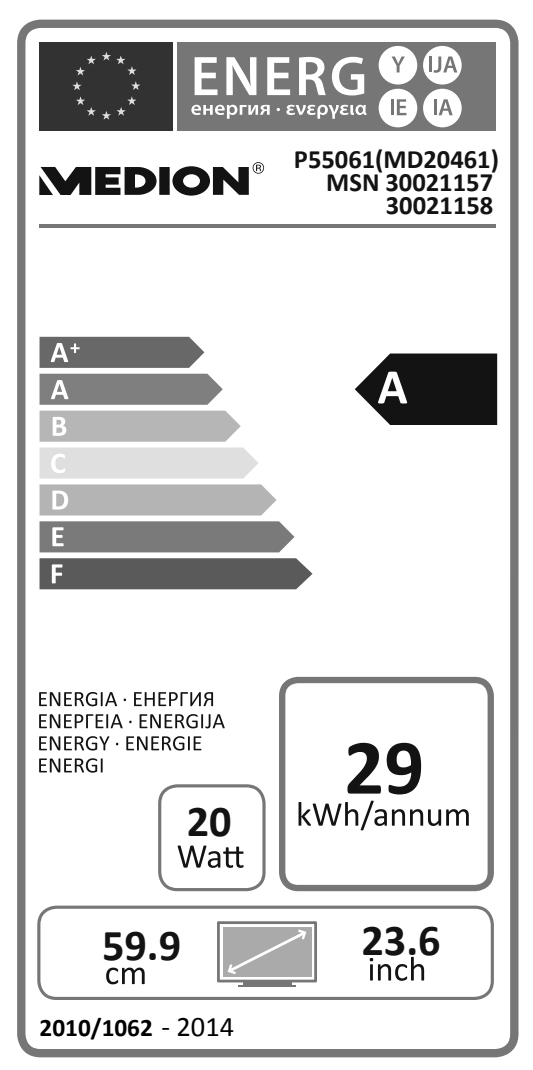

Consommation en veille : 0,21 watt Consommation à l'arrêt : 0,18 watt Résolution physique : 1920 x 1080 pixels

# **Mentions légales**

Copyright © 2016 Tous droits réservés.

Le présent mode d'emploi est protégé par le copyright.

La reproduction sous forme mécanique, électronique ou sous toute autre forme que ce soit est interdite sans l'autorisation écrite du fabricant.

Le copyright est la propriété de la société :

#### **Medion AG**

**Am Zehnthof 77**

**45307 Essen**

#### **Allemagne**

Le mode d'emploi peut être à nouveau commandé via la hotline SAV et téléchargé sur le portail SAV www.medion. com/fr/service/accueil/.

Vous pouvez aussi scanner le code QR ci-dessus et charger le mode d'emploi sur votre terminal mobile via le portail SAV.

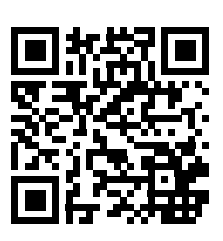

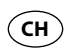

# **Sommario**

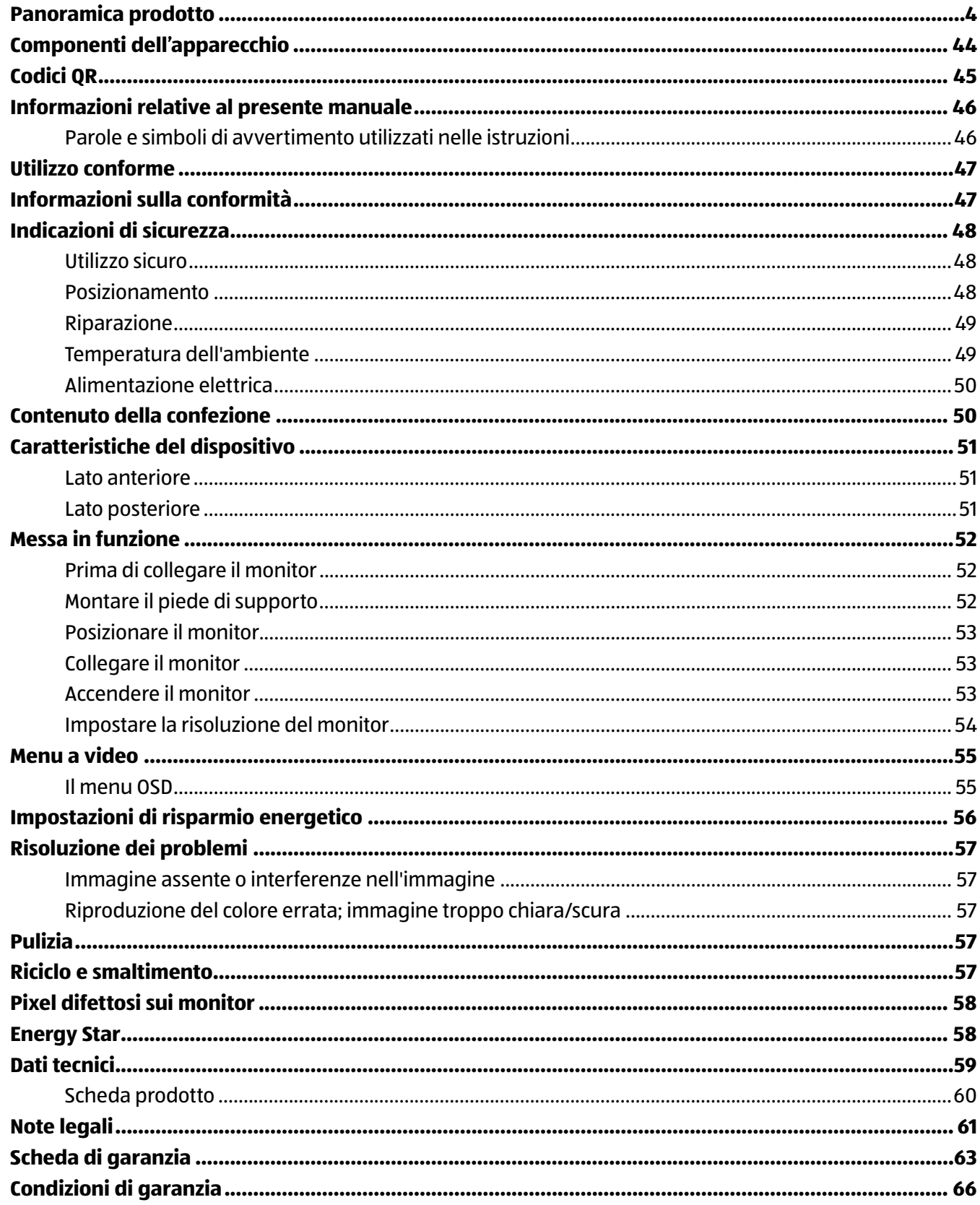

# **Componenti dell'apparecchio**

- 1 **MENU** Apertura del menu OSD; conferma selezione
- $\boxed{2}$   $\blacktriangleleft$  /  $\blacktriangleright$  Frecce e per modificare i valori
- 3 **AUTO** Regola automaticamente l'immagine; chiusura del menu
- $\left(4\right)$   $\upphi$  Accensione del monitor / attivazione della modalità standby
- 5 Il LED di funzionamento indica lo stato di funzionamento
- 6 **100-240V~60/50Hz, 1A** presa per l'alimentazione elettrica
- 7 **HDMI** presa HDMI
- 8 **DVI** presa DVI-D
- 9 **VGA** presa VGA
- 10 **AUDIO IN** ingresso audio (jack stereo da 3,5 mm)
- $(11)$   $\Omega$  presa per cuffie
- 12 Apertura per lucchetto Kensington®

### **Arrivare all'obiettivo in modo veloce e semplice grazie ai codici QR**

Non importa se siete alla ricerca di **informazioni relative a prodotti**, **pezzi di ricambio** o **accessori**, se cercate **garanzie dei produttori** o **centri di assistenza** o se desiderate vedere comodamente un **video-tutorial** – grazie ai nostri codici QR riuscirete ad arrivare in modo semplicissimo al vostro obiettivo.

#### **Cosa sono i codici QR?**

I codici QR (QR = Quick Response) sono codici grafici acquisibili mediante la fotocamera di uno smartphone e che contengono per esempio un link ad un sito internet o dati di contatto.

**Il vostro vantaggio**: non si necessita più di dover digitare faticosamente indirizzi internet o dati di contatto!

#### **Ecco come si fa**

Per poter acquisire il codice QR si necessita semplicemente di uno smartphone, aver installato un software che legga i codici QR e di un collegamento internet.\*

Software che leggono i codici QR sono disponibili nello App Store del vostro smartphone e in genere sono gratuiti.

#### **Provate ora**

Basta acquisire con il vostro smartphone il seguente codice QR per ottenere ulteriori informazioni relative al vostro prodotto Aldi.\*

#### **Il portale di assistenza Aldi**

Tutte le suddette informazioni sono disponibili anche in internet nel portale di assistenza Aldi all'indirizzo www.aldi-service.ch.

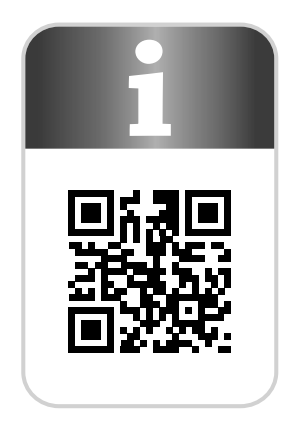

<sup>\*</sup> Eseguendo il lettore di codici QR potrebbero generarsi costi a seconda della tariffa scelta con il vostro operatore mobile a seguito del collegamento ad internet.

# **Informazioni relative al presente manuale**

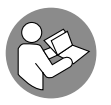

Prima di mettere in funzione il dispositivo, leggere attentamente le indicazioni di sicurezza. Osservare le avvertenze riportate sul dispositivo e nelle istruzioni per l'uso**.**

Tenere sempre a portata di mano le istruzioni per l'uso e consegnarle in caso di vendita o cessione del dispositivo.

## **Parole e simboli di avvertimento utilizzati nelle istruzioni**

# **PERICOLO!**

Questa parola di segnalazione indica un pericolo con un elevato livello di rischio che, se non viene evitato, porta a conseguenze letali o a gravi ferite.

# **AVVERTENZA!**

Questa parola di segnalazione indica un pericolo con un livello di rischio medio che, se non viene evitato, può avere conseguenze letali o causare gravi ferite.

# **ATTENZIONE!**

Questa parola di segnalazione indica un pericolo con un livello di rischio basso che, se non viene evitato, può causare ferite medie o lievi.

### **AVVISO!**

Questa parola di segnalazione avverte di possibili danni alle cose.

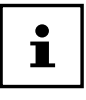

Questo simbolo fornisce utili informazioni supplementari sul montaggio o sull'utilizzo.

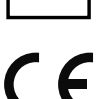

Dichiarazione di conformità (vedere capitolo "Dichiarazione di conformità"): i prodotti contrassegnati da questo simbolo soddisfano i requisiti delle direttive CE.

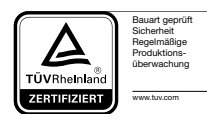

Questa icona etichettata prodotti sono conformi alle requisiti della legge la sicurezza dei prodotti.

# **Utilizzo conforme**

Il monitor TFT è destinato esclusivamente alla riproduzione di segnali video e audio provenienti da dispositivi esterni, ad es. computer, dotati di connessioni e risoluzioni immagine corrispondenti a quelle indicate nei dati tecnici del presente monitor TFT. Ogni altro utilizzo è considerato non conforme.

- Il dispositivo è destinato esclusivamente all'utilizzo privato e non a quello industriale/commerciale.
- Il dispositivo non è concepito per l'impiego su postazioni di lavoro al videoterminale ai sensi dell'art 2 dell'Ordinanza tedesca per il lavoro al videoterminale (BildscharbV).

Attenzione, in caso di utilizzo non conforme, la garanzia decade:

- Non modificare il dispositivo senza la nostra autorizzazione e non utilizzare apparecchi ausiliari non approvati o non forniti da noi.
- Utilizzare esclusivamente pezzi di ricambio e accessori forniti o approvati da noi.
- Attenersi a tutte le indicazioni fornite dalle presenti istruzioni per l'uso, in particolare alle indicazioni di sicurezza. Qualsiasi altro utilizzo è considerato non conforme e può provocare danni alle persone o alle cose.
- Non utilizzare il dispositivo in ambienti a rischio di esplosione, tra cui ad es. benzinai, zone di stoccaggio di carburanti o aree adibite a lavorazioni che utilizzano solventi. Il dispositivo non deve inoltre essere utilizzato in ambienti con alte concentrazioni di particelle (ad es. polvere di farina o di legno).
- Non esporre il dispositivo a condizioni estreme. Occorre evitare:
	- Elevata umidità dell'aria o umidità in generale
	- Temperature estremamente alte o basse
	- Luce diretta del sole
	- Fiamme libere

# **Informazioni sulla conformità**

Medion AG dichiara che il prodotto è conforme ai seguenti requisiti europei:

- Direttiva EMC 2014/30/UE
- Direttiva bassa tensione 2014/35/UE
- Direttiva RoHS 2011/65/UE.
- Direttiva 2009/125/CE sulla progettazione ecocompatibile (regolamento 1275/2008).

Il dispositivo non è tuttavia dotato di una funzione per la riduzione al minimo del consumo in conformità con la direttiva sulla progettazione ecocompatibile. In genere, per questa categoria di prodotti, tale funzione è fornita dal dispositivo collegato (personal computer).

# **Indicazioni di sicurezza**

## **Utilizzo sicuro**

• Il dispositivo non è concepito per essere utilizzato da persone (compresi i bambini) con capacità fisiche, sensoriali o intellettive limitate o prive di esperienza e/o di conoscenze e che pertanto devono essere controllate da una persona responsabile della loro sicurezza oppure devono ricevere da quest'ultima le istruzioni relative al corretto utilizzo del dispositivo. Non lasciare i bambini incustoditi in modo da assicurarsi che non giochino con il dispositivo.

### **A** PERICOLO!

### **Pericolo di soffocamento!**

Le pellicole dell'imballaggio possono essere inghiottite o utilizzate in modo improprio, per cui si rischia il soffocamento!

− Tenere il materiale dell'imballaggio, ad es. le pellicole o i sacchetti di plastica, fuori dalla portata dei bambini.

# **A** PERICOLO!

### **Pericolo di lesioni!**

Un'eccessiva pressione sullo schermo può causarne la rottura!

- − Se ciò dovesse accadere, imballare le parti rotte indossando guanti di protezione e inviarle al centro di assistenza per un corretto smaltimento.
- − Successivamente lavare le mani con sapone, in quanto non è da escludere la fuoriuscita di sostanze chimiche.
- Non toccare lo schermo con le dita o con oggetti appuntiti per evitare di danneggiarlo.

### **Posizionamento**

- Posizionare il monitor e tutti i dispositivi collegati in un luogo protetto dall'umidità ed evitare di esporlo a polvere, calore, raggi solari diretti e fiamme libere, come candele accese o simili. La mancata osservanza di queste indicazioni può provocare malfunzionamenti o danni al monitor.
- Non utilizzare il dispositivo all'aperto, in quanto agenti esterni come pioggia, neve, ecc. potrebbero danneggiarlo.
- Evitare che il dispositivo e l'alimentatore siano esposti a spruzzi o gocce d'acqua e non appoggiare contenitori pieni di liquido (vasi o simili) sopra o accanto al dispositivo. La penetrazione di un liquido può pregiudicare la sicurezza elettrica.
- Il monitor è dotato di fessure e aperture per l'aerazione. Non coprirle: rischio di surriscaldamento e incendio!
- Posizionare i cavi in modo che nessuno possa calpestarli né inciamparvi.
- Mantenere una distanza sufficiente dalle pareti dei mobili e uno spazio di 10 cm intorno al dispositivo per garantire l'aerazione.
- Collocare e mettere in funzione tutti i componenti su una base stabile, piana e non soggetta a vibrazioni per evitare cadute accidentali del monitor.
- Evitare abbagliamenti, riflessi e contrasti chiaro-scuro troppo forti al fine di salvaguardare la vista e garantire una postazione di lavoro ergonomica.
- Fare regolarmente delle pause durante l'utilizzo del monitor, per prevenire tensioni e affaticamenti.

### **Riparazione**

- Rivolgersi al centro di assistenza se:
	- − il cavo di alimentazione è bruciato o danneggiato
	- − è penetrato del liquido nel monitor
	- − il monitor non funziona correttamente
	- − Il monitor è caduto o il telaio è danneggiato.
- Affidare la riparazione del monitor esclusivamente a personale specializzato.
- Nel caso sia necessaria una riparazione, rivolgersi esclusivamente ai nostri partner di assistenza autorizzati.

## **Temperatura dell'ambiente**

- Il monitor può essere utilizzato a una temperatura ambientale compresa tra 0 °C e +35 °C e con umidità relativa dell'aria < 80% (senza formazione di condensa).
- Da spento, il monitor può essere riposto in un ambiente con una temperatura compresa fra  $-20$  °C e +60 °C.

# **PERICOLO!**

### **Pericolo di scossa elettrica!**

In caso di forti oscillazioni di temperatura o di umidità, la condensa può formare umidità all'interno del monitor con conseguente pericolo di cortocircuito.

− Dopo il trasporto del monitor, attendere che abbia raggiunto la temperatura ambientale prima di metterlo in funzione.

### **Alimentazione elettrica**

### **A** PERICOLO!

### **Pericolo di scossa elettrica!**

Alcuni componenti del dispositivo sono sotto tensione anche quando l'interruttore di alimentazione è spento.

- − Per interrompere l'alimentazione elettrica del monitor o per metterlo totalmente fuori tensione, scollegare la spina dalla presa elettrica.
- Collegare il monitor esclusivamente a una presa con messa a terra da 100-240 V ~ 50/60 Hz, vicina e facilmente accessibile.
- Per interrompere l'alimentazione elettrica del monitor staccare la spina dalla presa di corrente.

### **A** PERICOLO!

### **Pericolo di scossa elettrica!**

All'interno del monitor sono presenti componenti sotto tensione: un cortocircuito accidentale può quindi causare scosse elettriche o incendi.

- − Non aprire mai il telaio del monitor e non introdurre oggetti nelle fessure e aperture del monitor!
- Non appoggiare alcun oggetto sui cavi, in quanto potrebbero danneggiarsi.
- Per evitare malfunzionamenti o perdite di dati, mantenere almeno un metro di distanza dalle fonti di disturbo ad alta frequenza e magnetiche (televisore, casse acustiche, telefono cellulare ecc.).

# **Contenuto della confezione**

Verificare l'integrità della confezione e comunicare l'eventuale incompletezza della fornitura entro 14 giorni dall'acquisto. La confezione del prodotto acquistato contiene:

- Monitor
- Cavo VGA
- Cavo DVI
- Cavo audio
- Cavo di alimentazione
- Piede di supporto
- Documentazione

# **A** PERICOLO!

### **Pericolo di soffocamento!**

Le pellicole dell'imballaggio possono essere inghiottite o utilizzate in modo improprio, per cui si rischia il soffocamento!

− Tenere il materiale dell'imballaggio, ad es. le pellicole o i sacchetti di plastica, fuori dalla portata dei bambini.

# **Caratteristiche del dispositivo**

### **Lato anteriore**

- 1 **MENU** Apertura del menu OSD (On Screen Display); conferma selezione
- 2 / Frecce e per modificare i valori e la selezione nel menu quando il menu OSD è aperto Quando il menu OSD è chiuso, l'impostazione del volume è attivata con  $\blacktriangleleft$  e la luminosità con  $\blacktriangleright$ .
- 3 **AUTO** Regola automaticamente l'immagine (solo in modalità VGA); Shiusura del menu
- $\left(4\right)$   $\circ$  Accensione del monitor / attivazione della modalità standby
- 5 Il LED di funzionamento indica lo stato di funzionamento

### **Lato posteriore**

- 6 **100-240V~60/50Hz, 1A** presa per l'alimentazione elettrica
- 7 **HDMI** presa HDMI
- 8 **DVI** presa DVI-D
- 9 **VGA** presa VGA
- 10 **AUDIO IN** ingresso audio (jack stereo da 3,5 mm)
- $\begin{bmatrix} 11 & \Omega \text{presa per cuffie} \end{bmatrix}$

### **A** AVVERTENA!

### **Pericolo di danni all'udito!**

L'utilizzo del dispositivo con le cuffie ad alto volume per un periodo prolungato può provocare danni all'udito.

- − Prima della riproduzione, impostare il volume al livello minimo.
- − Avviare la riproduzione e alzare il volume fino a raggiungere un livello gradevole.

12 Apertura per lucchetto Kensington®

# **Messa in funzione**

## **Prima di collegare il monitor**

Può accadere che la risoluzione fisica utilizzata con il vecchio schermo non sia supportata dal nuovo monitor. In questo caso, dopo il collegamento del nuovo monitor l'immagine visualizzata non è corretta.

− Per evitare ciò, prima di collegare il nuovo monitor, impostare nel sistema operativo una risoluzione fi sica supportata sia dal vecchio che dal nuovo monitor.

Nel capitolo "Impostare la risoluzione del monitor" a pagina 54 si trova una tabella con le risoluzioni fisiche supportate dal presente monitor.

### **Montare il piede di supporto**

Fissare il piede di supporto del monitor come illustrato nel disegno. Compiere tale operazione prima del collegamento del monitor.

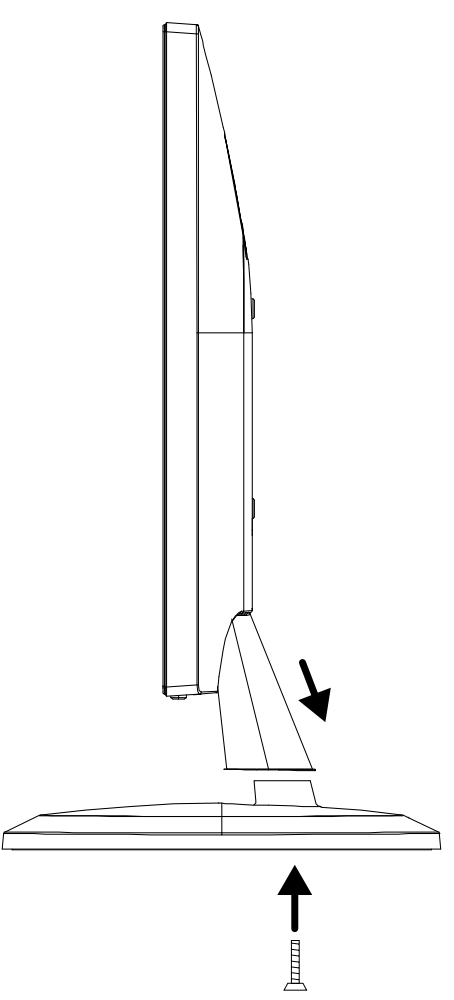

### **Posizionare il monitor**

Posizionare il monitor in modo da evitare riflessi, abbagliamenti e forti contrasti chiaro-scuro. Fare riferimento al disegno per posizionare correttamente il monitor e garantire una posizione ergonomica quando vi si è seduti davanti.

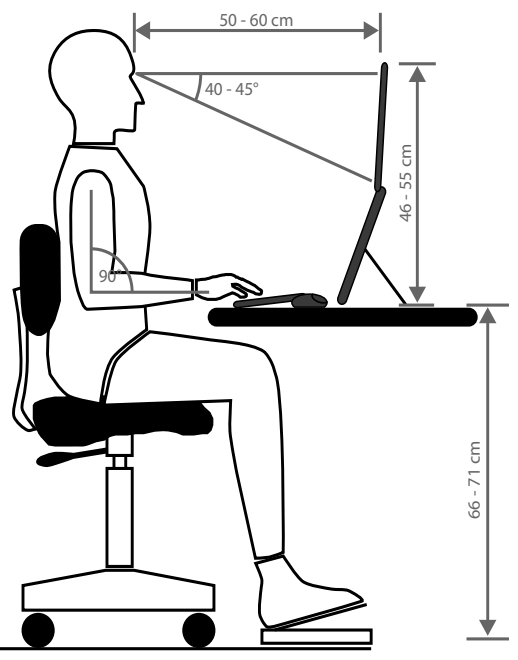

### **Collegare il monitor**

 $\mathbf i$ 

Collegare il cavo solo quando lo schermo

e il computer sono spenti, in modo da evitare danni e malfunzionamenti.

### **Collegare il cavo di segnale**

− Inserire il cavo di segnale nelle relative prese HDMI, DVI o VGA 7 / 8 / 9 sul computer e sul monitor.

È possibile utilizzare sempre e solo un tipo di connessione alla volta.

#### **Collegare un cavo audio**

− Inserire il cavo audio nelle relative prese audio poste sul monitor 10 e sul computer. Non occorre disporre di un cavo audio separato se si utilizza un cavo di segnale HDMI.

### **Collegare l'alimentazione elettrica**

− Collegare al monitor un'estremità del cavo di alimentazione 6 in dotazione, quindi inserire l'altra estremità in una presa elettrica idonea. La presa di corrente deve trovarsi in prossimità del monitor ed essere facilmente raggiungibile (assicurarsi che abbia la stessa tensione del computer).

### **Accendere il monitor**

- − Accendere il monitor mediante l'interruttore On/Standby 4 posto sul lato anteriore del dispositivo.
- − Accendere quindi il computer.

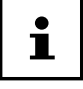

Il presente monitor è dotato di tasti sensore che non contengono interruttori elettrici. La funzione dei tasti viene attivata toccando brevemente i punti sensibili che si trovano sotto i simboli dei tasti.

### **Impostare la risoluzione del monitor**

Il monitor supporta le risoluzioni fisiche elencate nella tabella. Il formato immagine del monitor è 16:9. Scegliendo la risoluzione di 1920 x 1080 pixel si ottengono immagini prive di deformazioni. In questo caso si tratta di un formato immagine 16:9 nativo. Selezionando tutte le altre risoluzioni le immagini possono apparire deformate o presentare bande nere sui bordi.

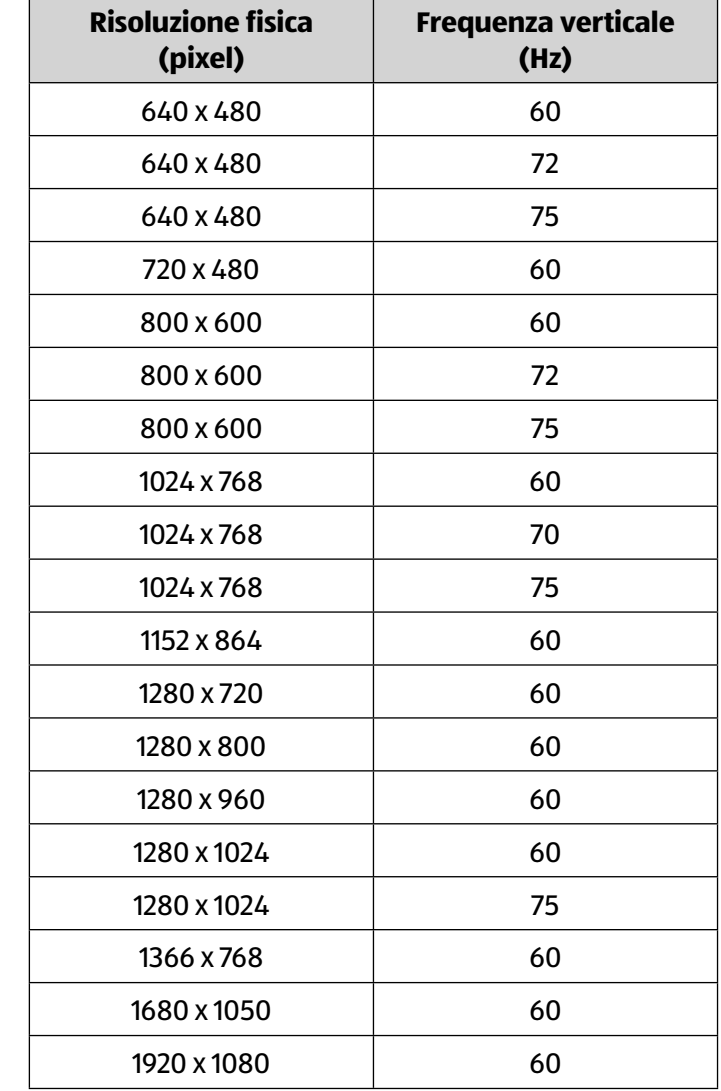

− Impostare la risoluzione fi sica sul computer seguendo le istruzioni del proprio sistema operativo.

# **Menu a video**

Tramite il menu a video è possibile impostare diverse funzioni, ad es. per configurare le immagini, l'audio o la lingua.

- − Premere il tasto **MENU** 1 per attivare il menu OSD.
- − Scegliere le opzioni dai menu con i tasti </a> /> 2.
- − Confermare la selezione con il tasto **MENU** 1 .
- − Premere il tasto **AUTO** 3 per uscire dall'OSD.

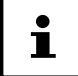

Il menu si chiude automaticamente se non viene attivato alcun tasto sul monitor nell'intervallo di tempo impostato.

### **Il menu OSD**

In seguito sono elencate le funzioni principali e le impostazioni che è possibile gestire dal menu OSD.

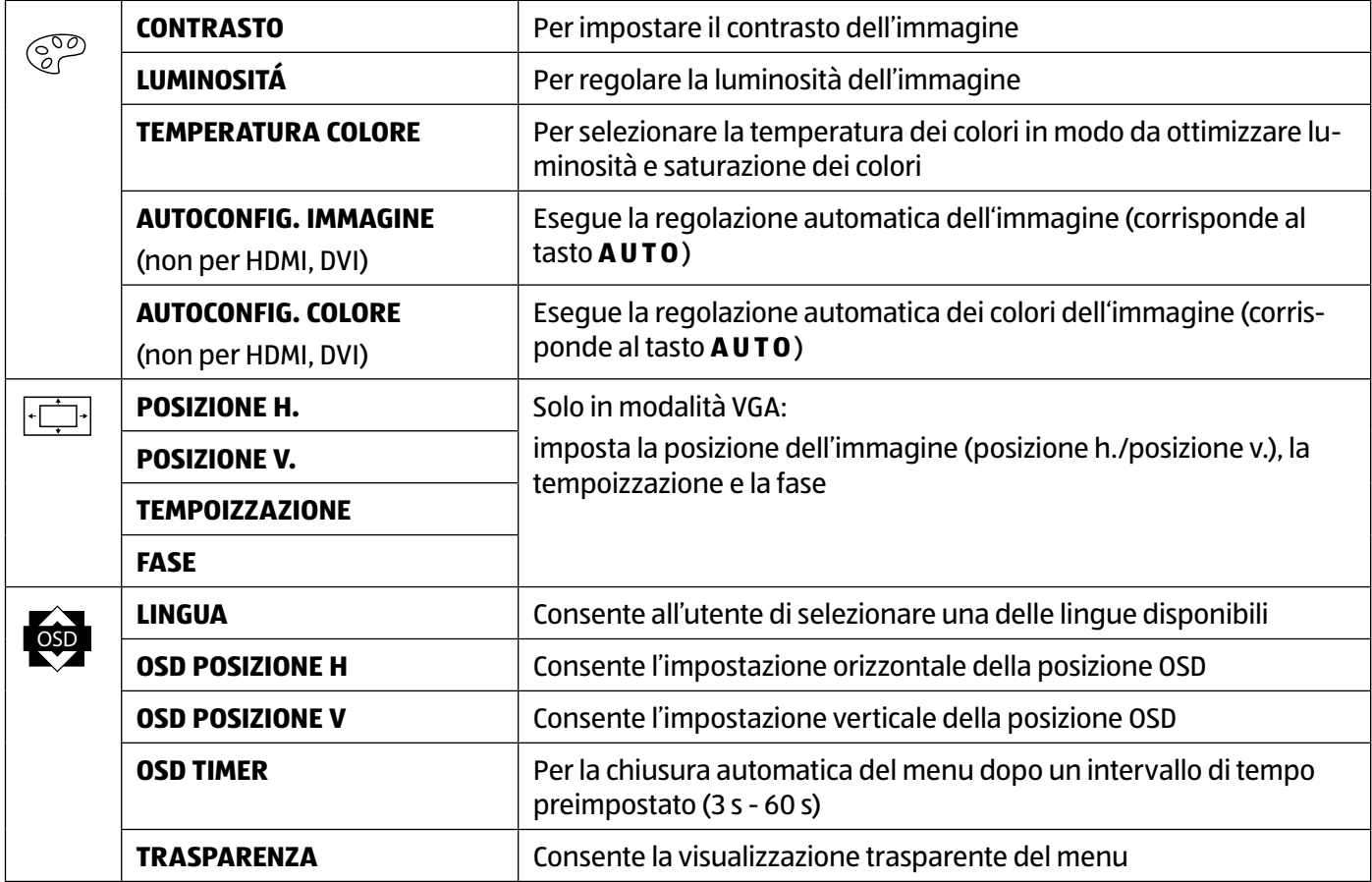

Impostazioni di risparmio energetico

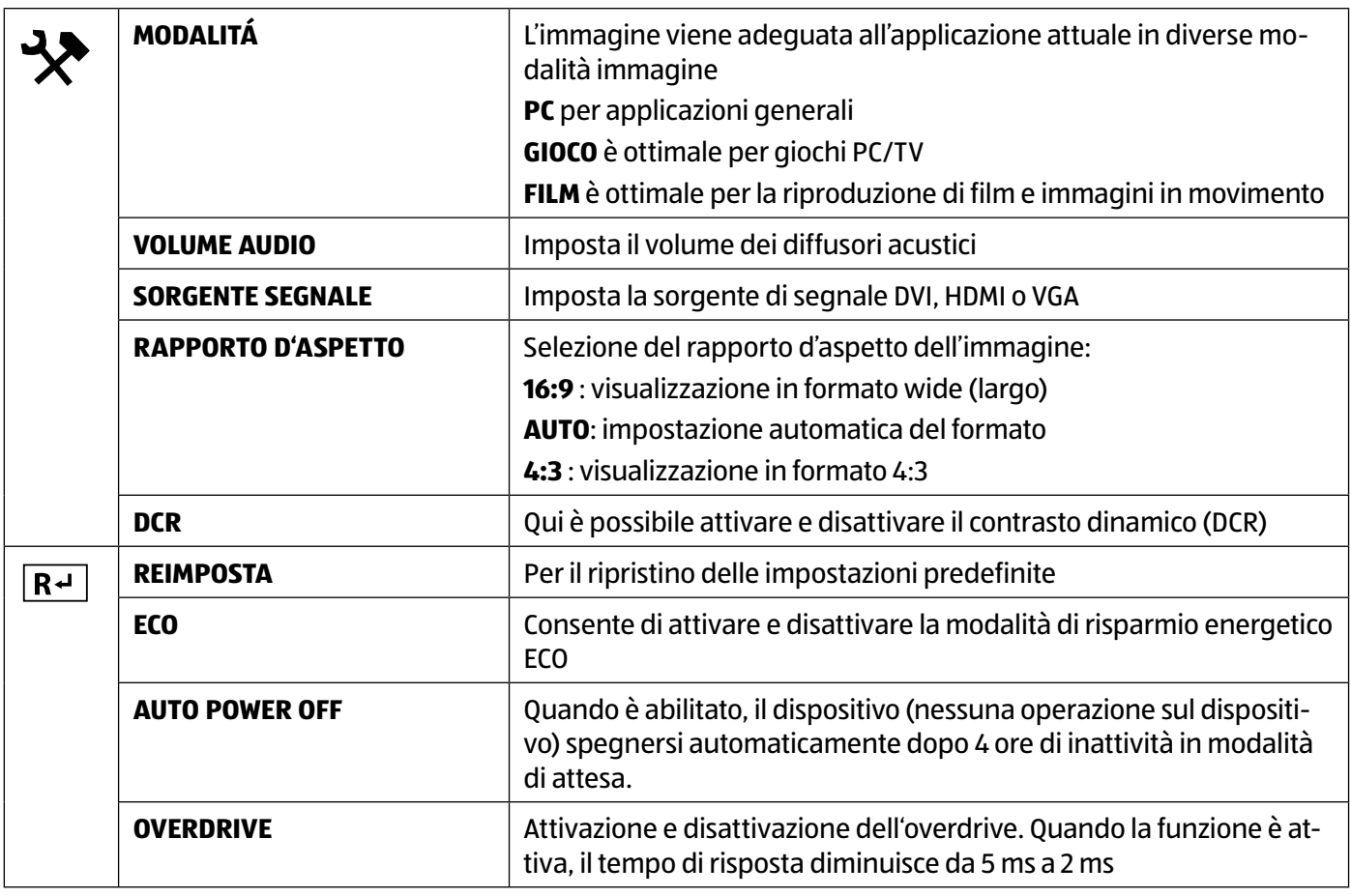

# **Impostazioni di risparmio energetico**

Il monitor utilizza le diverse modalità di risparmio energetico impostate sul computer o sistema operativo in uso, le quali sono in linea con le attuali disposizioni per la riduzione del consumo energetico.

Il monitor supporta i seguenti tipi di modalità di risparmio energetico:

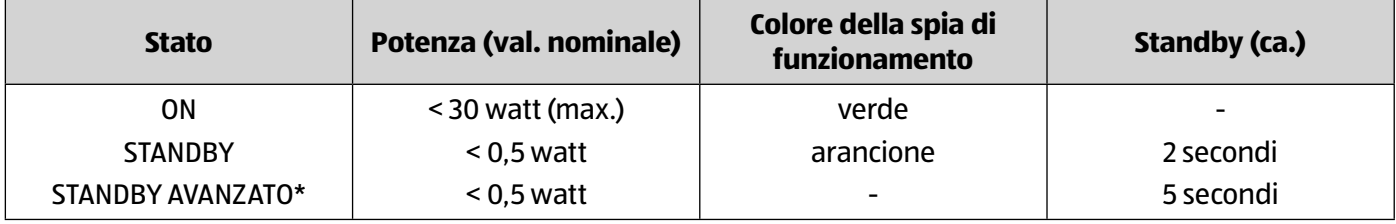

\* Premendo il tasto 4 sul lato anteriore del dispositivo si passa alla modalità standby avanzata.

Il monitor rimane in modalità risparmio energetico, come impostato nel sistema operativo, fino a che l'utente non preme un tasto della tastiera o sposta il mouse. Il monitor passa dalla modalità standby alla modalità di funzionamento dopo circa 2 secondi.

# **Risoluzione dei problemi**

Nel caso si dovessero verificare problemi con il monitor, accertarsi innanzitutto di averlo installato correttamente. Se i problemi persistono, leggere le informazioni sulle soluzioni possibili presenti in questo capitolo.

### **Immagine assente o interferenze nell'immagine**

- Il cavo di alimentazione deve essere inserito correttamente nella presa e l'interruttore generale, se presente, deve essere acceso.
- Il computer deve essere acceso e i cavi di collegamento devono essere inseriti correttamente nelle prese.
- I valori configurati nel sistema operativo devono essere compatibili con il monitor. Per evitare immagini deformate, scegliere la risoluzione in formato 16:9.
- Se è stato attivato il salvaschermo o se il monitor è in modalità standby, premere un tasto qualsiasi sulla tastiera o muovere il mouse.
- Allontanare dal monitor tutti i dispositivi che possono causare interferenze (telefoni cellulari, casse acustiche, ecc.).
- Se i pin della presa VGA sono piegati, rivolgersi al servizio clienti.

### **Riproduzione del colore errata; immagine troppo chiara/scura**

- Verificare le impostazioni del colore nel menu del monitor o nel sistema operativo del computer.
- Selezionare "Autom. Anpassung" per ottimizzare le impostazioni di luminosità e contrasto. Per un'impostazione ottimale visualizzare una pagina di testo.
- Se i pin della presa VGA sono piegati, rivolgersi al servizio clienti.

# **Pulizia**

- Prima della pulizia, scollegare sempre la spina e tutti i cavi.
- Non usare solventi né detergenti corrosivi o gassosi .
- Pulire il monitor con un panno morbido che non lascia pelucchi.
- Assicurarsi che non restino gocce d'acqua sul monitor. L'acqua potrebbe provocare alterazioni di colore permanenti.
- Conservare in modo adeguato il materiale da imballaggio e utilizzare unicamente questo per un eventuale trasporto del monitor.

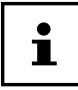

Il telaio del monitor non contiene parti da sottoporre a manutenzione o pulizia.

# **Riciclo e smaltimento**

Per domande relative allo smaltimento, rivolgersi al rivenditore o al nostro servizio di assistenza.

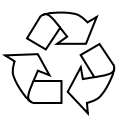

### **Imballaggio**

L'imballaggio protegge il dispositivo da eventuali danni dovuti al trasporto. Le confezioni sono materie prime, quindi possono essere riutilizzate e riciclate.

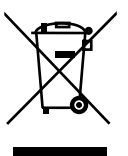

### **Dispositivo**

I dispositivi usati non devono essere smaltiti insieme ai rifiuti domestici. Come previsto dalla direttiva 2012/19/UE, al termine del ciclo di vita del dispositivo occorre smaltirlo correttamente. In questo modo i materiali contenuti nel dispositivo verranno riciclati e si ridurrà l'impatto ambientale. Consegnare il dispositivo usato a un punto di raccolta per rifiuti elettrici o a un centro di smaltimento. Per ulteriori informazioni rivolgersi all'azienda locale di smaltimento o all'amministrazione comunale.

# **Pixel difettosi sui monitor** 5 Pixel

Per i TFT a matrice attiva con una risoluzione di 1920 x 1080 pixel, dei quali ognuno è formato da tre sotto-pixel (rosso, verde, blu), si utilizzano complessivamente circa 6,2 milioni di transistor. A causa dell'elevato numero di transistor e del relativo processo produttivo estremamente complesso, talvolta può capitare che qualche pixel o sotto-pixel non si attivi o funzioni scorrettamente.

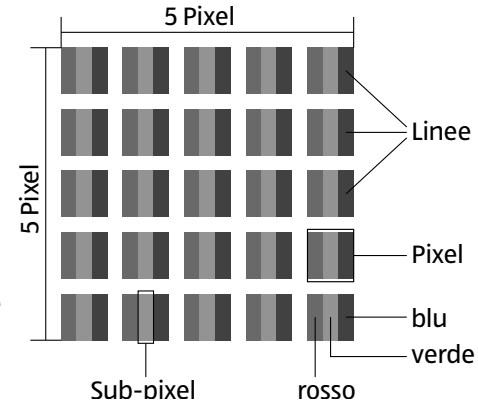

Lo standard ISO 9241-307 definisce fra l'altro le disposizioni generali relative ai pixel difettosi. I difetti dei pixel vengono classificati in quattro categorie e in tre tipi di difetti. Ogni singolo pixel è formato da tre sotto-pixel, ognuno dei quali è di un colore primario (rosso, verde, blu).

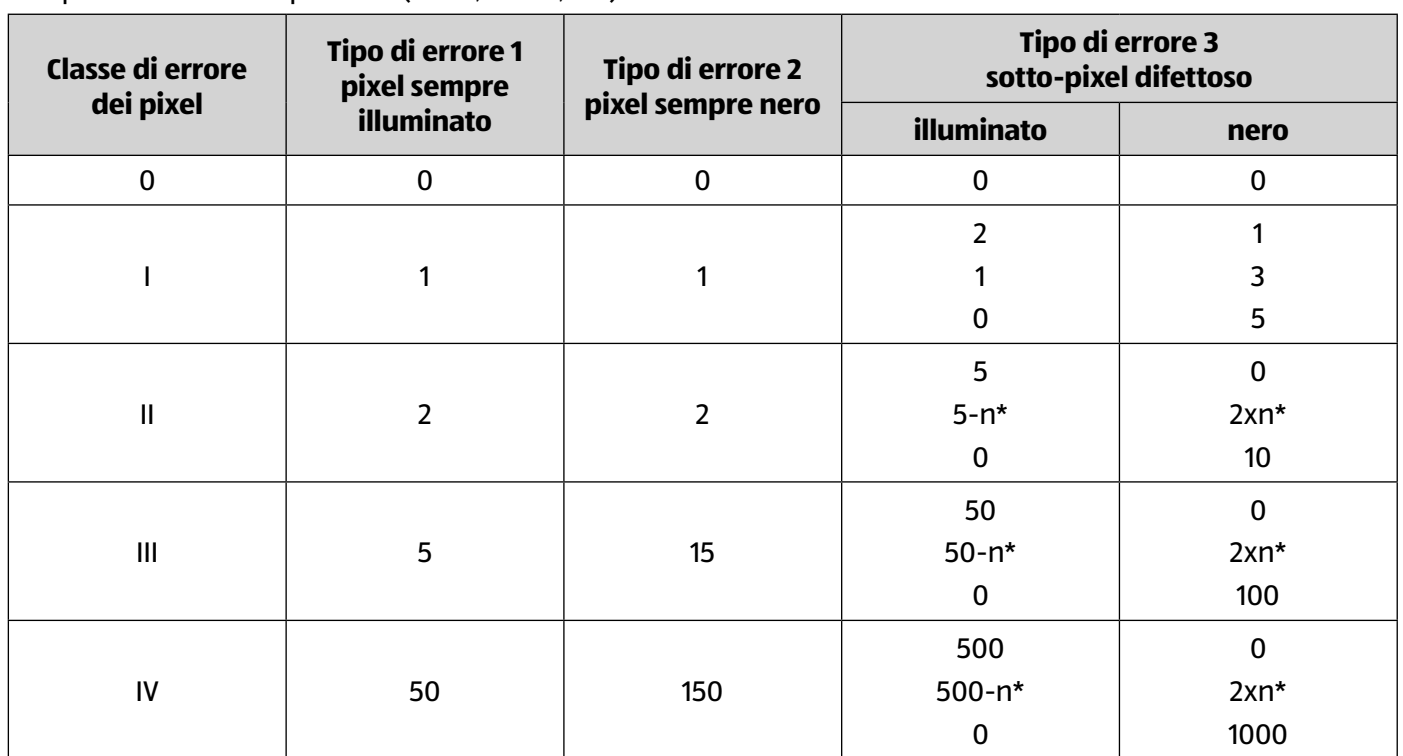

#### $n* = 1,5$

La tabella indica il numero massimo di errori di pixel che possono verificarsi sullo schermo senza essere coperti da garanzia. Se il numero di pixel difettosi è superiore a quello indicato per una categoria, il difetto è coperto da garanzia.

# **Energy Star**

Il monitor è conforme a ENERGY STAR®. In qualità di partner ENERGY STAR®, MEDION assicura che l'apparecchio soddisfa i requisiti ENERGY STAR® per l'ottimizzazione del consumo energetico.

# **Dati tecnici**

#### **Dispositivo**

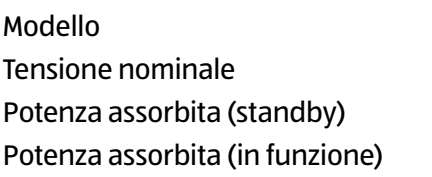

#### **Immagine**

Dimensioni del monitor 59,9 cm (23,6"), TFT con retroilluminazione LED Rapporto d'aspetto 16:9 Risoluzione 1920 x 1080 pixel Luminosità 300 cd/m² (tip.) Contrasto 1.000:1 (tip.) Contrasto dinamico 30.000.000:1 Tempo di risposta 5 ms (tip.), 2 ms (Overdrive, tip.)

#### **Connessioni**

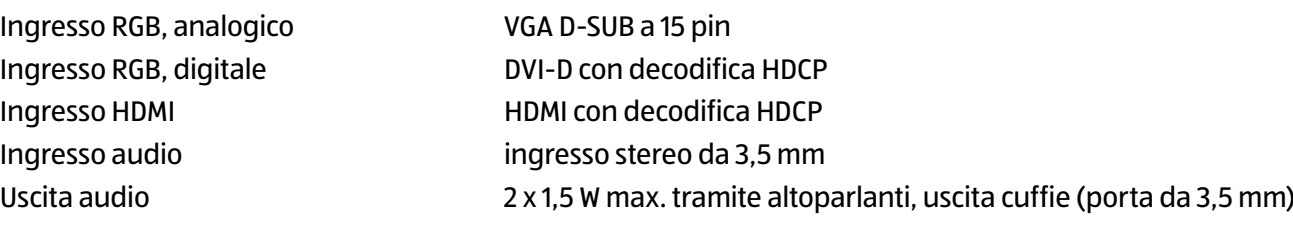

P55061 (MD 20461) 100-240 V ~ 50/60 Hz

 $<$  30 watt (max.)

 $<$  0,5 watt

#### **Parametri ambientali**

Umidità in funzione: < 80% (senza formazione di condensa) non in funzione: < 90 %

#### **Dimensioni e peso**

Peso (con piede) ca. 4,4 kg Peso (senza piede) ca. 4,1 kg Dimensioni con piede (LxHxP) ca. 55,9 x 39,8 x 21,9 cm Dimensioni senza piede (LxHxP) ca. 55,9 x 33,9 x 4,6 cm

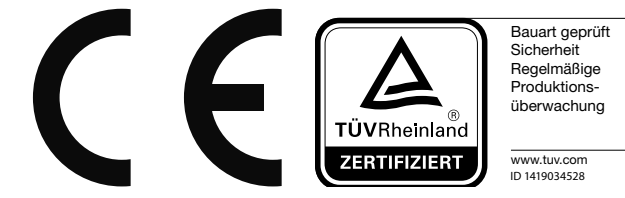

Temperature in funzione: da 0 °C a +35 °C non in funzione: da -20 °C a +60 °C

Montaggio a parete: standard Vesa, distanza tra i fori 100 x 100 mm

## **Scheda prodotto**

In conformità con il regolamento 1062/2010

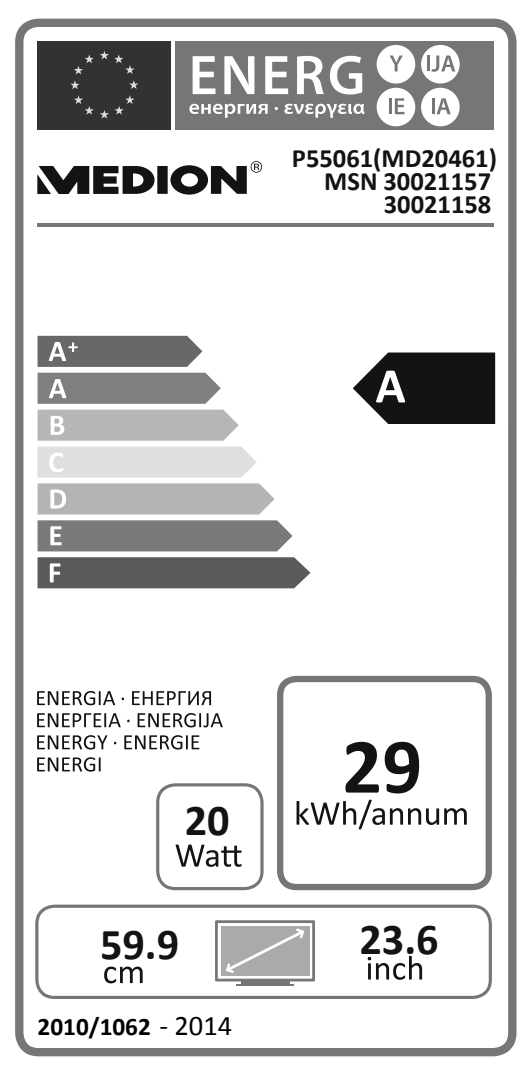

Potenza assorbita in standby: 0,21 Watt Potenza assorbita a monitor spento: 0,18 Watt Risoluzione fisica: 1.920 x 1.080 pixel

# **Note legali**

Copyright © 2016 Tutti i diritti riservati.

Il presente manuale di istruzioni è protetto da copyright.

È vietata la riproduzione in forma meccanica, elettronica e in qualsiasi altra forma senza l'autorizzazione scritta da parte del produttore.

Il copyright appartiene all'azienda:

**Medion AG**

#### **Am Zehnthof 77**

**45307 Essen**

#### **Germania**

Il manuale può essere ordinato alla hotline dell'assistenza e scaricato dal portale http://www.medion.it/.

È inoltre possibile effettuare una scansione del codice QR riportato sopra e scaricare il manuale dal portale dell'assistenza utilizzando un dispositivo portatile.

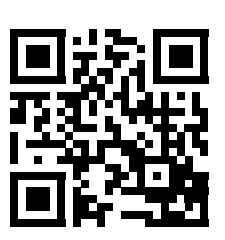

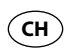

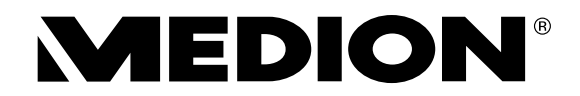

# **GARANTIEKARTE**

CARTE DE GARANTIE · SCHEDA DI GARANZIA

**59,9 CM (23,6") LED-BACKLIGHT-MONITOR | ÉCRAN 59,9 CM (23,6") AVEC RÉTROÉCLAIRAGE LED | LED BACKLIGHT MONITOR DA 59,9 CM (23,6") P55061**

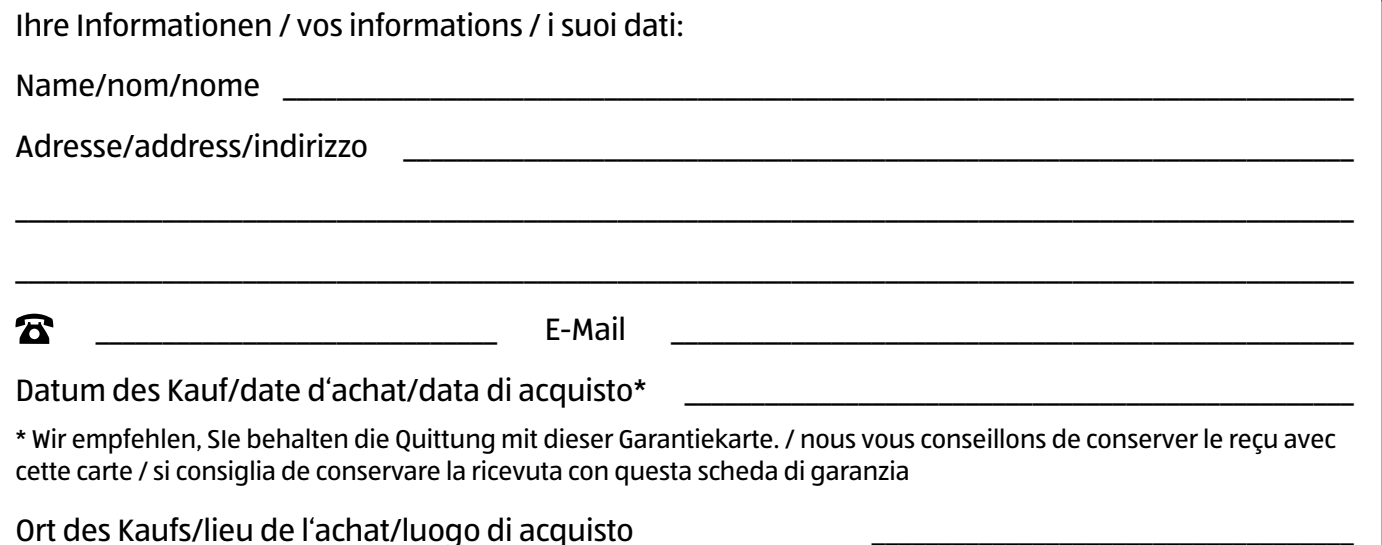

Beschreibung der Störung / description du dysfonctionnement / descrizione del guasto:

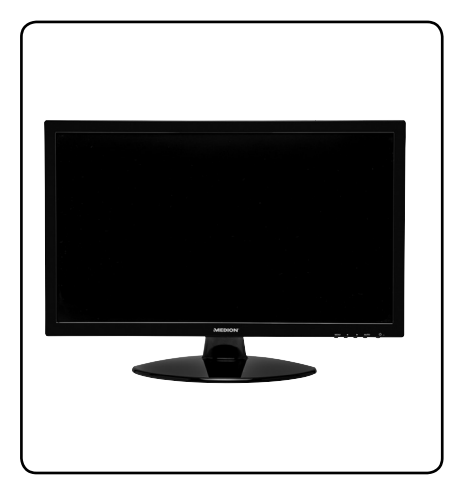

Schicken Sie die ausgefüllte Garantiekarte zusammen mit dem defekten Produkt an: / Envoyez la carte de garantie remplie en commun avec le produit défectueux à : / Inviare la scheda di garanzia compilata insieme al prodotto guasto a:

MEDION/LENOVO SERVICE CENTER IFANGSTRASSE 6 8952 SCHLIEREN SCHWEIZ / SUISSE / SVIZZERA

Bitte benutzen Sie das Kontaktformular unter:/ Veuillez utiliser le formulaire de contact sous :/ Utilizzare il modulo di contatto sottostante: www.medion.com/contact

**KUNDENDIENST · SERVICE APRÈS-VENTE · ASSISTENZA POST-VENDITA**

**CH 0848 - 24 24 25**

**www.medion.ch**

0,08 CHF/Min. (Numero verde)

Modell/Type/Modello: Artikel-Nr./N° d'réf./Cod. art.: MD 20461 93833

07/2016

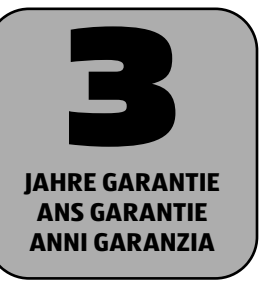

MSN 3002 1158

# **Garantiebedingungen**

Sehr geehrter Kunde!

**CH**

Die **ALDI/Hofer Garantie** bietet Ihnen weitreichende Vorteile gegenüber der gesetzlichen Gewährleistungspflicht:

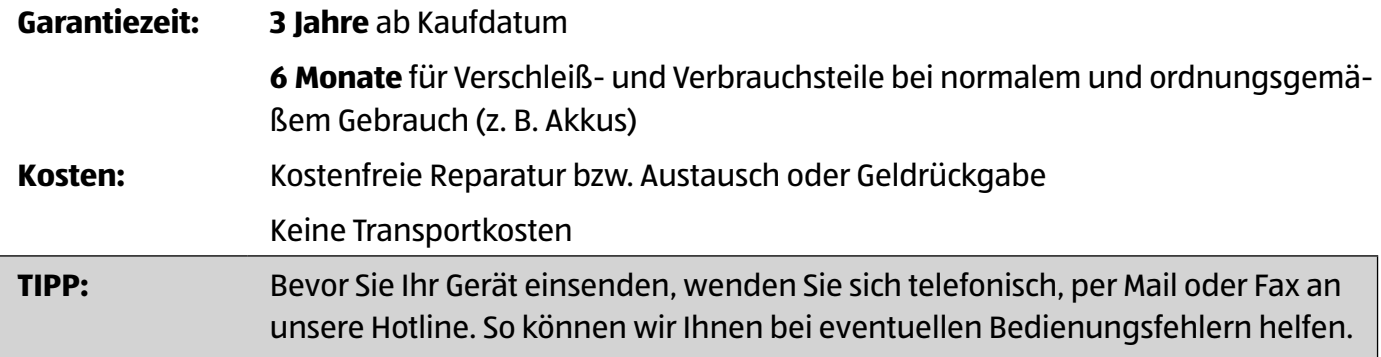

#### **Um die Garantie in Anspruch zu nehmen, senden Sie uns:**

- zusammen mit dem defekten Produkt den Original-Kassenbon und die vollständig ausgefüllte Garantiekarte.
- das Produkt mit allen Bestandteilen des Lieferumfangs.

**Die Garantie gilt nicht** bei Schäden durch:

- **Unfall** oder **unvorhergesehene Ereignisse** (z. B. Blitz, Wasser, Feuer, etc.).
- **unsachgemäße Benutzung** oder **Transport**.
- **Missachtung** der **Sicherheits-** und **Wartungsvorschriften**.
- sonstige **unsachgemäße Bearbeitung** oder **Veränderung**.

Nach Ablauf der Garantiezeit haben Sie ebenfalls die Möglichkeit an der Servicestelle Reparaturen kostenpflichtig durchführen zu lassen. Falls die Reparatur oder der Kostenvoranschlag für Sie nicht kostenfrei sind, werden Sie vorher verständigt.

Die gesetzliche Gewährleistungspflicht des Übergebers wird durch diese Garantie nicht eingeschränkt. Die Garantiezeit kann nur verlängert werden, wenn dies eine gesetzliche Norm vorsieht. In den Ländern, in denen eine (zwingende) Garantie und/oder eine Ersatzteillagerhaltung und/oder eine Schadenersatzregelung gesetzlich vorgeschrieben sind, gelten die gesetzlich vorgeschriebenen Mindestbedingungen. Das Serviceunternehmen und der Verkäufer übernehmen bei Reparaturannahme keine Haftung für eventuell auf dem Produkt vom Kunden gespeicherte Daten oder Einstellungen.

### **CH**

# **Conditions de garantie**

### Cher client!

La garantie est valable pour une durée de trois ans à dater du jour de l'achat ou de la livraison effective des articles. Elle ne peut être reconnue valable que sur production du bon de caisse et du bon de garantie dûment renseigné. Il est donc indispensable de conserver ces deux documents.

Environ 95% des réclamations sont malheureusement dues à une mauvaise manipulation; il y est à remédier sans problèmes tout simplement en vous mettant en contact via téléphone, mail ou fax avec notre centre de services instalié expressément à cet effet.

En conséquence, veuillez vous adresser à notre service en ligne avant d'expédier l'appareil ou avant de l'apporter chez le revendeur : Notre assistance en ligne vous évitera de vous déplacer.

Le fabricant s'engage à traiter gratuitement toute réclamation relative à un problème de matériel ou à un défaut de fabrication, en se réservant le droit d'opter à sa convenance entre une réparation, un échange, ou un remboursement en espèces. La garantie ne s'applique pas aux dommages survenus à l'occasion d'un accident, d'un événement imprévu (foudre, inondation, incendie, etc. ), d'une utilisation inappropriée ou d'un transport sans précaution, d'un refus d'observer les recommandations de sécurité ou d'entretien, ou de toute forme de modification ou de transformation inappropriée.

La garantie pour les pièces d'usures et consommables (comme par exemple les ampoules, les batteries ou les pneus) est valable 6 mois dans le cadre d'une utilisation normale et conforme. Les traces d'usures causées par une utilisation quotidienne (rayures, bosses) ne sont pas considérées comme des problèmes couverts par la garantie.

L'obligation légale de garantie du fournisseur n'est pas limitée par la présente garantie. La durée de validité de la garantie ne peut être prolongée que si cette prolongation est prévue par des dispositions légales. Dans les pays où les textes en vigueur prévoient une garantie (obligatoire) et/ou une obligation de tenue de stock de pièces détachées, et/ou une réglementation des dédommagements, ce sont les obligations minimum prévues par la loi qui seront prises en considération. L'entreprise de service après-vente et le vendeur déclinent toute responsabilité relative aux données contenues et aux réglages effectués par le déposant sur le produit lors de l'envoi en réparation.

Après l'expiration de la durée de garantie, il vous est toujours possible d'adresser les appareils défectueux aux services après-vente à des fins de réparation. Mais en dehors de la période de garantie, les éventuelles réparations seront effectuées à titre onéreux. Au cas où les réparations seraient payantes, vous serez avertis auparavant.

# **Condizioni di garanzia**

#### Gentile cliente!

**CH**

Il periodo di garanzia ha una durata di 3 anni e inizia il giorno dell'acquisto o della consegna della merce. Perché i diritti di garanzia abbiano validità è assolutamente necessario presentare lo scontrino relativo all'acquisto e riempire la scheda della garanzia. Conservare quindi sia lo scontrino che la scheda della garanzia!

Il 95% circa dei reclami sono purtroppo da ricondursi a errori di utilizzo e potrebbero pertanto essere evitati senza problemi: basta contattare telefonicamente, per e-mail o per fax l'apposito servizio di assistenza.

Desideriamo quindi invitaria a rivolgersi alla hotline da noi messa a diposizione prima di restituire l'apparecchio ovvero riportalo al negozio dove è stato acquistato. La poiremo cosi aiutare senza che si debba rivoigere altrove.

Il produttore garantisce la risoluzione gratuita di casi di mancanze riconducibili a difetti di materiale o di fabbricazione attraverso la riparazione, la sostituzione o il rimborso, a discrezione del produttore stesso. La garanzia non si estende a danni causati da incidenti, eventi imprevisti (problemi causati da fulmini, acqua, fuoco ecc.), uso o trasporto non conforme, mancato rispetto delle prescrizioni di sicurezza e/o di manutenzione o da altro tipo di uso o modifiche diversi da quelli conformi.

Il periodo di garanzia per i componenti soggetti ad usura e le parti di consumo in caso di utilizzo normale e conforme (ad es. lampade, batterie, pneumatici etc.) dura 6 mesi. Le conseguenze dell'utilizzo quotidiano (graffi , ammaccamenti) non sono coperte da garanzia.

L'obbligo di garanzia da parte del rivenditore stabilito per legge non viene limitato dalla presente garanzia. Il periodo di garanzia può essere esteso soltanto se una norma di legge lo prevede. Nei paesi nei quali la legge prescrive una garanzia (obbligatoria) e/o una disponibilità a magazzino di ricambi e/o una regolamentazione per il rimborso dei danni, valgono le condizioni minime stabilite dalla legge. Il servizio assistenza e il rivenditore non sono in alcun modo responsabili in caso di riparazione per eventuali dati o impostazioni salvate sul prodotto dall'utente.

Anche dopo la scadenza del periodo di garanzia è possibile inviare gli apparecchi difettosi al servizio di assistenza a scopo di riparazione. In questo caso i lavori di riparazione verranno effettuati a pagamento. Nel caso in cui la riparazione o il preventivo non fossero gratuiti, verrà informato in anticipo.

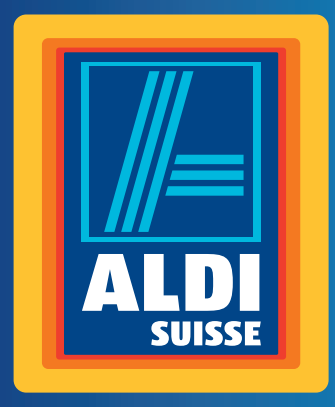

# **CH**

**Vertrieben durch: | Commercialisé par: | Commercializzato da:** 

MEDION AG Am Zehnthof 77 45307 Essen Deutschland/ Allemagne/ Germania

www.medion.de

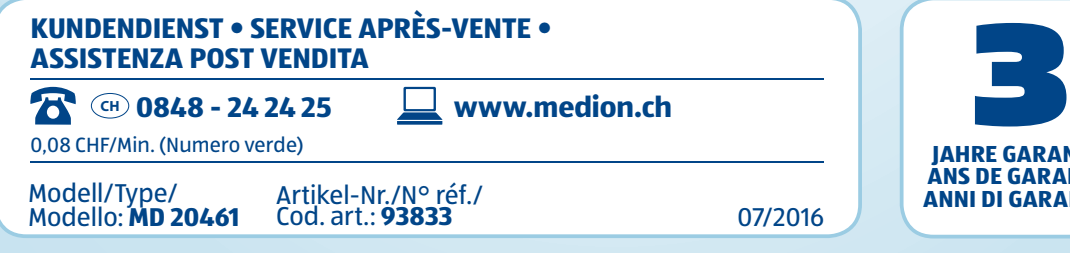

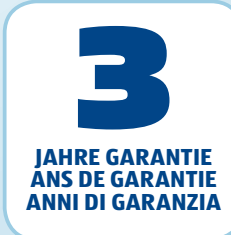